**آشنایی با جاوا اسکریپت**

<u>17</u>

روش اول این اســت که با اســتفاده از یکی از زبان های برنامه نویسی ســمت سرویس دهنده، صفحه مذکور پیاده سازی شود. در این حالت وقتی کاربر اطالعات موردنیاز را وارد و روی دکمه »محاسبه« کلیک می کند، این اطالعات برای ســرویس دهنده ارسال شــده و پس از انجام محاسبات الزم، نتیجه برگشت داده می شود. طبیعتا این کار مستلزم یک بار رفت و برگشت اطالعات و اجرا عملیات روی سرویس دهنده و تاحدی زمان بر است.

روش دوم پیاده ســازی، استفاده از زبان های سمت سرویس دهنده مانند جاوا اسکریپت است. در این حالت، فرمول موردنیاز برای محاســبه ســود بانکی (در قالب یک قطعه کد) در هنگام درخواســت نمایش اولیه صفحه برای رایانه کاربر فرستاده می شود. هنگامی که کاربر، اطالعات موردنیاز را وارد و روی دکمه »محاسبه« کلیک می کند، کد اجرا شــده و نتیجه روی صفحه ظاهر می شــود. در این حالت، رفت و برگشت اطالعات وجود ندارد، عملیات روی سرویس دهنده کاهش می یابد و عملیات با سرعت فوق العاده بیش تری انجام می شود.

فرض کنید همین کار برای اعتبارســنجی داده های وارد شده در یک فرم اینترنتی انجام گیرد. به جای این که فرم با اطالعات ناقص چندین بار برای سرویس دهنده ارسال شود و پاسخ خطا از سمت سرویس دهنده برای رایانه کاربر ارســال گردد، می توان با اســتفاده از کدهای جاوا اســکریپت، عملیات اعتبارسنجی را روی مرورگر کاربر انجام داد تا ضمن جلوگیری از رفت وبرگشــت اطالعات و افزایش بی مورد ترافیک شبکه، فشار کاری روی ســرویس دهنده هم کاهش یابد. این کار در مواقعی که قرار اســت برنامه ای بزرگ با ده ها هزار کاربر نوشته شود (مانند نرمافزار ثبتنام اینترنتی کنکور سراسری) اهمیت خود را به خوبی تشان می دهد.

عالوه بر این ها امروزه با جســتجو در اینترنت می توانید صدها قطعه کد جاوا اســکریپت بیاید که توســط برنامه نویسان خالق برای ایجاد جلوه های بصری درون مرورگر نوشته شده اند و ظاهر و کارایی صفحات را به نحو خیره کننده ای افزایش می دهند. نمایش ســاعت درون صفحه، تغییر ظاهر اشــاره گر ماوس، ظاهر نمودن پیغام روی صفحه و ... تنها بخشی از قابلیتهای این زبان اسکریپتنویسی است.

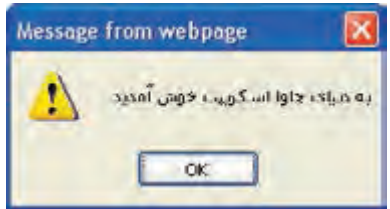

هنگام معرفی جاوا اسکریپت همواره این نکته هم مورد تأکید قرار می گیرد که علی رغم تشابه اسمی، رابطه ای میان جاوا اسکریپت و زبان جاوا وجود ندارد و حتی نگارش این زبان اسکریپتی به زبان C نزدیک تر است.

در مجموع می توان موارد زیر را به عنوان کاربردهای اصلی جاوا اسکریپت ذکر کرد:

- خواندن عناصر صفحه و افزودن عناصر و اجزاء جدید به صفحه
	- دستکاری یا جابه جا کردن عناصر و نوشته ها

 اجرای محاسبات ریاضی روی داده ها واکنش نسبت به وقوع رویدادهایی نظیر بارگذاری صفحه یا کلیک شدن دکمه استخراج اطالعاتی مانند نسخه مرورگر، زمان و تاریخ، ابعاد صفحه و ... از مرورگر کاربر اعتبارسنجی داده های وارد شده درون فرم و نمایش پیغام های مناسب

جاوا اسکریپت یک زبان اسکریپتنویسی شیءگرا<sup>۰</sup> محسوب میشود که کاربرد آن در طراحی صفحات وب روزبهروز افزایش می یابد. امروزه عباراتی مانند AJAX (با تلفظ ای جَکس) یا JQuery (با تلفظ جی کوئری) در میان طراحان صفحات وب زیاد به گوش می خورد که هر دو منشاء جاوا اسکریپتی دارند.

AJAX که از عبارت XML and JavaScript Asynchronous به معنی »ترکیب ناهمگام جاوا اســکریپت و XML »گرفته شــده، به گونه ای قابلیت های جاوا اســکریپت و XML را ترکیب نموده تا الزم نباشد با وقوع هر رویدادی در صفحه وب، یک بار عملیات رفت و برگشت صفحه به سرویس دهنده انجام شود.

برای نمونه احتمالاً در موتورهای جستجوی معروف مانند Google یا Yahoo مشاهده کردهاید که کاربر به محض وارد کردن عبارت موردنظر، با فهرســتی از پیشــنهادهای موتور جستجو مواجه می شود که پیش از این توســط ســایر کاربران مورد جستجو قرار گرفته اند. دراین حالت، صفحه بدون این که تازه سازی )Refresh )شود عبارت وارد شده را برای موتور جستجو ارسال نموده و نتایج را به صورت پویا نمایش می دهد.

در پشــت این اتفاق بدیع، فن آوری AJAX کار ارســال و دریافت اطالعات را انجام می دهد و برنامه نویسی جاوا اسکریپت، اهمیت و قدرت خود را به رخ می کشد.

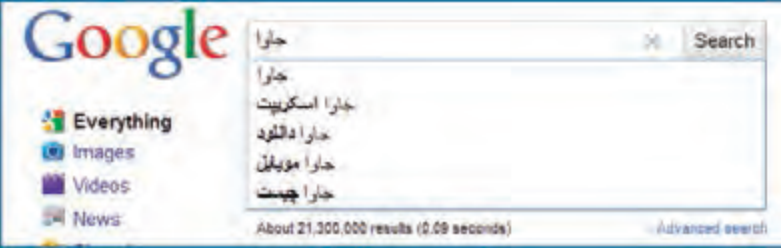

JQuery را نیــز می تــوان به صــورت کتابخانه ای آماده از جاوا اســکریپت تصور کرد که برای ســاده کردن کدنویســی جاوا اســکریپت ایجاد شده است. برای استفاده از این فن آوری شــما با مراجعه به وب سایت .www com.jquery آخرین نســخه موجود را در قالب یک فایل متنی با پســوند js.دانلود و به صفحه وب خود اضافه می کنید. سپس با به کارگیری متدهای JQuery که با استفاده از جاوا اسکریپت نوشته شده می توانید به سادگی، جلوه های بصری زیبا و پیچیده ای را به وب سایت خود اضافه نمایید.

<sup>1 .</sup> Object Oriented

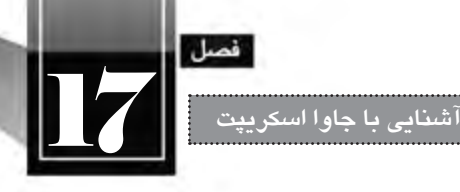

حتمالاً نمونهای از کاربرد JQuery را در وبســایتهای ارایهدهنده تصاویر مشــاهده کردهاید که با کلیک روی تصویر کوچک، پیش نمایش آن درون صفحه نشان داده می شود و پس زمینه صفحه تیره یا مات می گردد. در واقع این کار با استفاده از کدهای جاوا اسکریپت انجام می شود که روش دشوار آن، نگارش کامل کد و روش ساده تر استفاده از کتابخانه آماده و متدهای JQuery است.

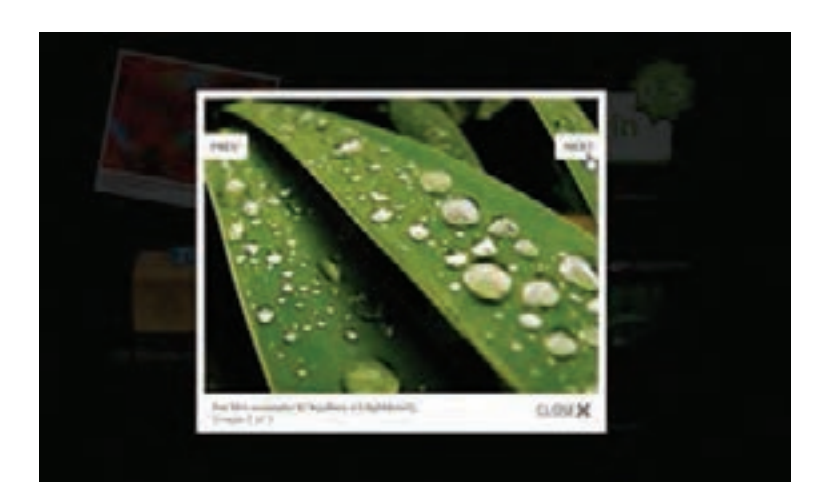

این جلوه تصویری که LightBox نام دارد، یکی از رایج ترین موارد استفاده از JQuery است که در بسیاری از وب سایت ها مورد استفاده قرار می گیرد.

# **17-4 افزودن اسکریپت به صفحه HTML**

کدهــای جاوا اســکریپت را می توان بــه دو صورت درون صفحــات وب گنجانید. روش اول این اســت که ســکریپتها را مســتقیماً درون کدهای HTML بنویســید. در روش دوم که متداولتر و اصولیتر است، کدها درون یک فایل متنی با پسوند js نوشته می شوند و سپس درون صفحه موردنظر به این فایل ارجاع داده می شود. (دقیقاً مانند کاری که در هنگام استفاده از فایلهای CSS فراگرفتید).

ً فعــال در ابتدای کار، با روش اول یعنی گنجانیدن کدهای جاوا اســکریپت در میان کدهای HTML آشــنا خواهید شــد. در این روش باید به نحوی اســکریپت ها را از سایر کدها جدا کنید. برای انجام این کار، الزم است اسکریپتها را درون برچسب <script></script> قرار دهید. از آن جا که علاوه بر جاوا اسکریپت، اسکریپتهای دیگری نظیر VBScript هم وجود دارد که می توان درون کدهای HTML جای داد، باید با مقداردهی مشخصه type معین نمایید که از چه نوع اســکریپتی اســتفاده شده است. برای به کارگیری جاوا اسکریپت باید مشخصه type را با مقدار "text/javascript" مقداردهی کنید.

 کد زیر را درون یک ویرایش گر متنی وارد و به صورت صفحه HTML ذخیره نمایید. <html> <head> </head>  $<$ body $>$  $p$ <script type="text/javascript"> document.write("My first JavaScript") </script>  $<$ /p> </body> </html> هنگامــی که صفحــه را درون مرورگر باز می کنید یک نوار زردرنگ در باالی پنجره ظاهر می شــود و اعالم می کند که یک اســکریپت می خواهد روی رایانه شــما اجرا گردد و مرورگر وب به دلیل مســایل امنیتی آن را

مســدود نموده است. برای اجرای اســکریپت، روی این پیغام کلیک نموده و گزینه Content Blocked Allow را انتخاب نمایید.

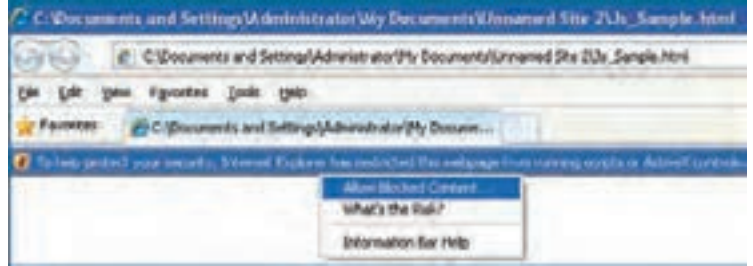

بالفاصه پیغامی ظاهر می شــود و برای اجرای این دستور از شما کسب تکلیف می کند. با کلیک روی دکمه Yes اسکریپت موجود اجرا و نتیجه روی صفحه نشان داده می شود.

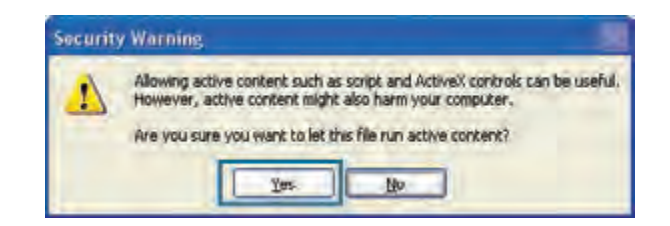

در این مثال، عبارت "JavaScript first My "روی صفحه ظاهر می گردد.

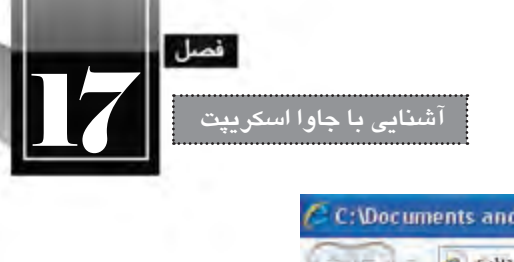

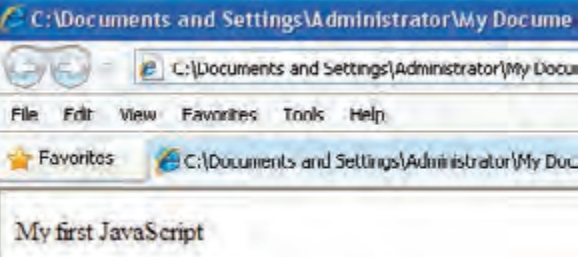

آن چه باعث نمایش عبارت فوق درون صفحه می شود، دستور زیر است:

document.write("My first JavaScript");

در واقع دســتور )""(write.document عبارتی را که درون پرانتز قید شــده، در صفحه وب نمایش می دهد. ً فعال به ساختار و چگونگی کارکرد این دستور نمی پردازیم چراکه در فصول آینده به صورت مفصل در مورد آن صحبت خواهیم کرد.

اکنون برچســب <script <و محتویات آن را به درون برچسب های <head/><head <منتقل کنید تا کد به صورت زیر دربیاید.

<html>

<head>

<script type="text/javascript" >

document.write("My first JavaScript");

</script>

</head>

<body>

</body>

</html>

با ذخیره سازی تغییرات و مشاهده صفحه درون مرورگر، همان نتیجه قبل حاصل می شود. یک پرسش! آیا محل قرارگیری اسکریپت ها درون صفحه وب اهمیت دارد؟ پاسخ مثبت است.

هنگامی که اســکریپت را درون بدنه صفحه یعنی برچســب های <body/><body <قرار می دهید، هم زمان با بار گذاری (لود شــدن) صفحه به اجرا در می آید. اما گاهی اوقات لازم اســت اسکریپت پیش از بار گذاری کامل صفحه، آماده به اجرا باشد. در این حالت باید اسکریپت را درون سرصفحه یعنی برچسب های <head/><head< قرار دهیم، چون کدهای این بخش پیش از نمایش صفحه بارگذاری می شــود. در برخی موارد هم الزم اســت توابعی تعریف و در چند جای صفحه فراخوانی شود. در این حالت هم اسکریپت را درون سرصفحه قرار می دهیم تا نیازی به تکرار آن درون صفحه نباشد. اما همان گونه که پیش از این توضیح داده شــد، روش اصولی تر برای اســتفاده از کدهای جاوا اسکریپت در صفحه، قرار دادن آن ها درون یک فایل خارجی و ارجاع دادن به آن درون صفحه وب است. چراکه به این ترتیب همه صفحات می توانند از اسکریپت های نوشته شده در فایل استفاده کنند و نیاز به نگارش مجدد آن ها نیست. برای انجام این کار به روش زیر عمل کنید.

.1 از منوی File دستور New را اجرا کنید.

**WEB DESIGN** 

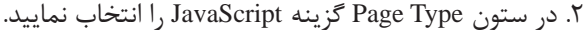

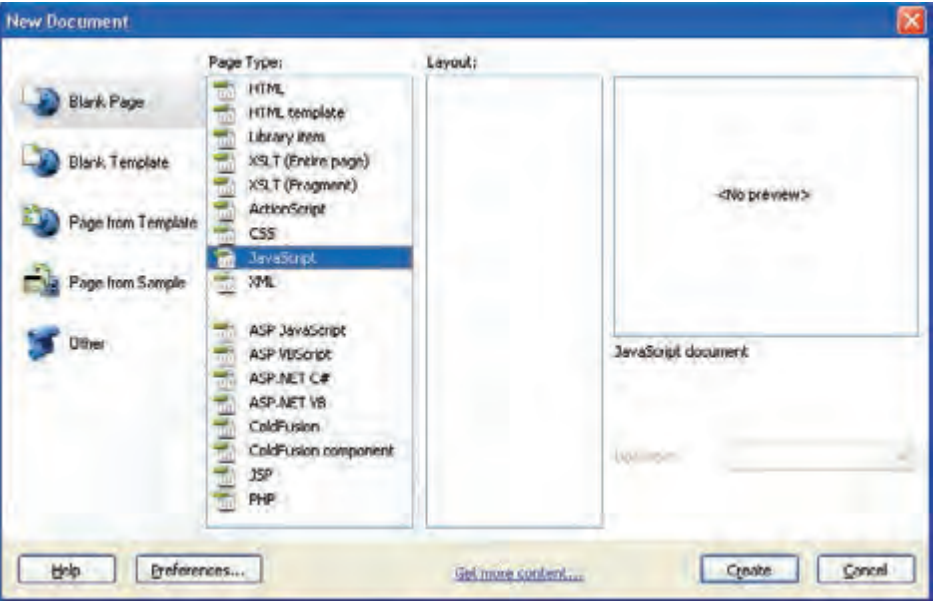

.3 دکمه Create را کلیک نمایید.

.4 کد موجود در تصویر صفحه بعد را درون صفحه بنویسید.

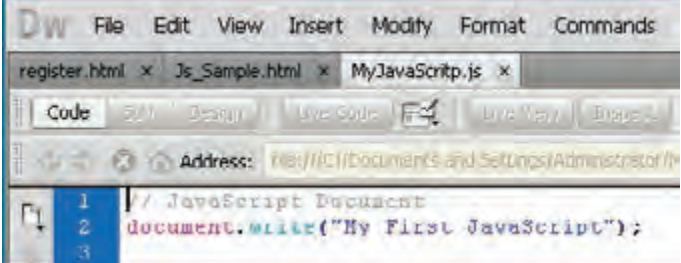

۴۶

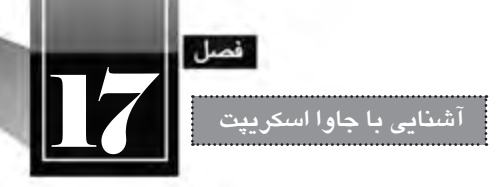

.5 با اجرای دستور Save، فایل را درون یکی از پوشه ها )برای مثال پوشه Scripts )با نام MyJavaScripts ذخیره نمایید. این فایل با پسوند js. ذخیره خواهد شد.

.6 درون بخش سرصفحه یا بدنه، کد زیر را اضافه نمایید.

<script type="text/javascript" src="Scripts/MyJavaScripts.js"> </script>

در این کد، مشخصه src با نشانی نسبی فایل حاوی کدهای جاوا اسکریپت مقداردهی شده است. .7 تغییرات را ذخیره سازی و صفحه وب را درون مرورگر مشاهده نمایید. .8 کد جاوا اسکریپت همانند حالت های قبلی به اجرا در می آید.

توجه داشــته باشید چنان چه در درج این کدها اشــتباه تایپی داشته باشید، مثلاً نام یا مسیر فایل خارجی را به درســتی وارد نکنید، اســکریپت اجرا نخواهد شــد و متأســفانه هیچ پیغام خطایی هم درون مرورگر ظاهر نمی شود.

اغلــب طـراحان وب، کدهای جاوا اســکریپت را درون یــک فایـل خارجی ذخیره نمــوده و در صفـحه به آن ارجــاع می دهنـــد. چنان چه الزم باشــد کد، هم زمان با بارگــذاری صفحه به اجرا دربیاید، برچســــب های <script></scripts> را درون بدنــه صفحــه قرار میدهند. اما غالباً اجرای اســکریپتها مشــروط به وقوع یک رویداد (مثلاً کلیک شــدن یک دکمه) خواهد بود؛ به همین دلیل ارجاع به فایل خارجی عمدتاً درون سرصفحه )برچسب های <head/><head )<گذاشته می شود.

هنگامی که در محیط نرم افزار Dreamweaver یک فایل جدید js ایجاد می کنید، در ابتدای صفحه عبارتی خاکستری رنگ به صورت زیر ظاهر می شود:

// JavaScript Document

ین کد تأثیری در نتیجه اجرای اسکریپت ندارد چون با افزوده شدن نویسههای // ، تبدیل به توضیح\ شده اســت. هنگامی که کدهای جاوا اســکریپت و هر زبان دیگر زیاد یا پیچیده می شــود، برای درج توضیح پیرامون عمل کرد هر بخش از عمل گرهای توضیحی اســتفاده می شود که هنگام اجرای کد توسط مرورگر نادیده گرفته می شوند.

از عمل گر // برای ایجاد توضیحات یک سطری استفاده می شود و چنان چه توضیح بیش از یک سطر است، باید آن را درون عمل گر /\* \*/ قرار دهید.

کد درون فایل J, MyJavaScripts .js را به صورت زیر تغییر دهید.

// JavaScript Document

عبارت درون پرانتز را روی صفحه می نویسد// document.write("My First JavaScript");

1 . Commnet

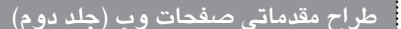

یک پنجره ظاهر و پیغام \*/ /\*درون پرانتز را منایش می دهد window.alert("به دنیای جاوا اسکریپت خوش آمدید");

> پس از ذخیره سازی تغییرات، صفحه وب را درون مرورگر باز کنید. اسکریپت اجرا می شود اما اثری از توضیحات نیست.

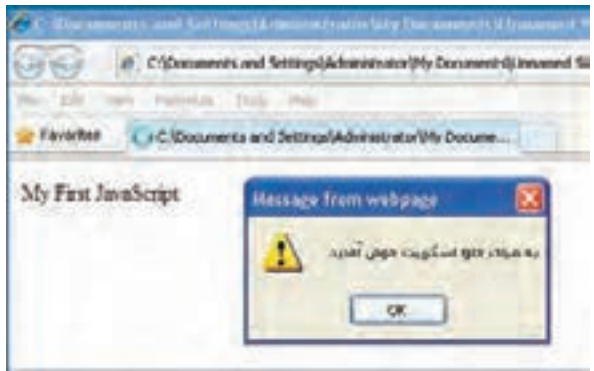

اغلب مرورگرها به کاربران امکان می دهند تا اجرای اسکریپت ها را محدود کنند. به همین این احتمال وجود دارد که کدهای جاوا اسکریپت شما روی مرورگر برخی کاربران نمایش داده نشود. برای بررسی این وضعیت و اعالم هشــدار به کاربر می توانید از برچســب <noscript <استفاده کنید. محتویات این برچسب تنها در صورتی ظاهر خواهد شد که مرورگر کاربر، از اجرای اسکریپت ها جلوگیری نماید.

کد صفحه وب را به صورت زیر تغییر دهید.

<html> <head></head>  $<$ body> $<$ p> <script type="text/javascript" src="Scripts/MyJavaScripts.js"></script> <noscript/<.اجرای کدهای جاوا اسکریپت روی رایانه شما غیرفعال است <noscript<  $<$ /p> </body></html>

بــا نمایــش صفحه درون مرورگر، پیغام زیر ظاهر خواهد شــد و در صورت کلیک کاربر روی نوار زردرنگ و انتخاب گزینه Content Blocked Allow، کدهای جاوا اسکریپت به اجرا در خواهد آمد و پیغام ناپدید می شود.

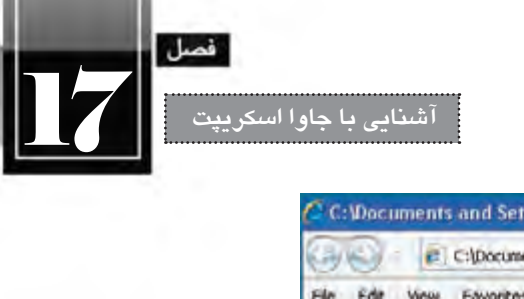

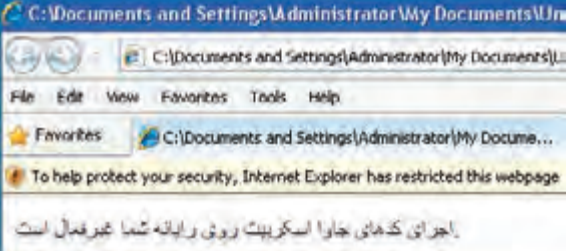

گاهی اوقات ممکن است در کد صفحات XHTML با عبارتی به صورت زیر مواجه شوید؛

<script type="text/javascript" >

 $\lt!$ !--

document.write("My first JavaScript")

//-->

</script>

قرار دادن اســکریپتھا درون علامتھای <--// --!> این مزیت را دارد که چنانچه مرورگر کاربر قدیمی ً از کدهای جاوا اسکریپت پشتیبانی نکند، دستور موجود درون این عمل گر نادیده گرفته می شود باشــد و احیانا و لذا مشکلی در نمایش صفحه به وجود نخواهد آمد.

# **17-5 آشنایی با مفهوم شی ءگرایی**

همان طور که پیش از این اشاره گردید، جاوا اسکریپت یک زبان شی ءگرا محسوب می شود. بهتر است پیش از ورود به مبحث کدنویسی با جاوا اسکریپت، با مفهوم شی ءگرایی آشنایی مختصر اما دقیقی داشته باشیم؛ چرا که در مثال ســادهای که درون همین بخش مرور کردیم، از مفاهیم شــیءگرایی استفاده نمودیم و ادامه کتاب نیز از آن بهره خواهیم برد.

تا پیش از تولید زبان های شــیءگرا، برنامه ها به صورت ســاخت یافته ایجاد می شــدند. یعنی مجموعه ای از توابــع، عملیات موردنیاز را پیاده ســازی می کردند و برنامه نویس با احضار توابع، ارســال پارامترهای موردنیاز و دریافت نتایج، کارهای موردنظر را انجام می داد.

شــی ءگرایی در واقع نوعی نگاه و روش جدید در برنامه نویســی محسوب می شــود که به دنیای پیرامون ما شــبیه تر است. یک مشــتری را در یک نرم افزار بانک داری درنظر بگیرد. این مشــتری تعدادی »خصوصیت« و تعدادی »رفتار« دارد. برای مثال می توان شماره ملی، نام، نام خانوادگی و موجودی حساب را جزو خصوصیات وی در نظر گرفت. همچنین رفتارهایی مانند واریز وجه، وام گرفتن و ... را به عنوان رفتارهای وی برشمرد. حال اگر ما مفهوم مشــتری را به صورت مجموعه ای از خصوصیت ها و رفتارها درنظر بگیریم، می توانیم نمونه هایی از این مفهوم را تولید کرده و خصوصیات و رفتارهای ویژه را به آن نسبت دهیم.

در برنامه نویســی شــی ءگرا، به این مفهوم، Class، به خصوصیت های آن Property و به رفتارها، Method گفته می شــود. وقتی هم یک نمونه واقعی از آن مفهوم ایجاد می شــود می گوییم یک Object یا شــی ء را ایجاد کرده ایم و منشاء نام گذاری این روش برنامه نویسی هم همین مفهوم است.

وقتی از یک کالس، شــیئی ســاخته شــد می توانیم با اســتفاده از خصوصیت ها و رفتارهای آن، نیازهای برنامه نویســی خود را رفع کنیم و عملیات های پیچیده را به ســادگی انجام دهیم. فرض کنید از مفهوم مشتری )Customer )یک نمونه واقعی به نام )1Customer )ســاخته ایم. حال می توانیم خصوصیت های او را مقداردهی ً کنیم؛ مثال بنویسیم:

Customer1.Name=حمید

ً یا عملیات واریز وجه او را که نوعی رفتار محسوب می شود با یک متد پیاده سازی کنیم و مثال بنویسیم: Customer1.Deposite)مبلغ)

که در این رفتار باید مبلغ واریزی را برای متد ارسال کنیم تا برای مثال در پایگاه داده ثبت نماید.

حــال بــه کدی که در همین فصل نوشــتیم برمی گردیم. برای این که عبارتی روی صفحه نوشــته شــود از دســتور ("document.write("message) استفاده کردیم. با توضیحـاتی که ارایه شده می توانیـد حـدس بزنیـد که document شــیئی اســت که از روی مفهوم صفحه تولید شده یعنی یک نمونه واقعی از مفهوم صفحه است و اشاره به صفحه جاری در مرورگر دارد. متد )(write هم عبارتی را می گیرد و روی صفحه درج می کند. با این توضیحات، به نظر شما کد زیر چه کاری انجام می دهد؟

document.title="JavaScript Title"

بله! خصوصیت عنوان صفحه (title) را با عبارت "JavaScript Title" مقداردهی می کند و لذا در نوار عنوان مرورگر، همین عبارت نشان داده می شود. اگر کد زیر را در فایل خارجی جاوا اسکریپت وارد و تغییرات را ذخیره نمایید، هنگام باز کردن صفحه در مرورگر، چیزی شبیه به تصویر زیر خواهید دید.

document.write("My First JavaScript"); document.title="JavaScript Title";

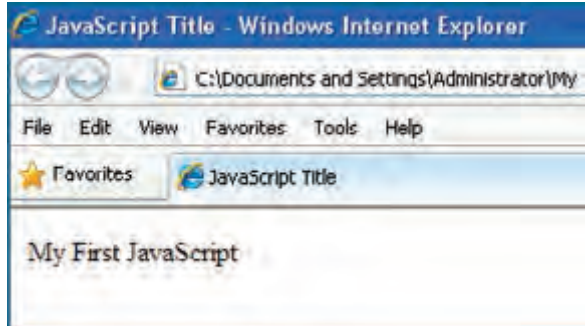

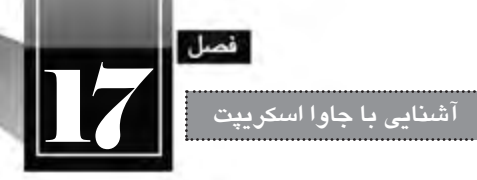

استفاده از روش شی ء گرایی در تولید نرم افزار، پیچیدگی های فرایند برنامه نویسی را کاهش می دهد و ضمنا شما می توانید از مفاهیم تولید شده (کلاس ها) در برنامههای دیگر هم استفاده کنید. برای نمونه، خصوصیتها و رفتارهــای تعریف شــده برای کالس دانش آموز در نرم افزار مدیریت مدرســه می تواند بــا تغییرات اندکی در نرم افزار آموزشــی دانشــگاه هم مورد اســتفاده قرار گیرد و به این ترتیب، هزینه و زمان تولید نرم افزار به شکل قابل ملاحظهای کاهش خواهد یافت.

در فصل آینده هنگام بررسی »مدل اشیاء سند« با اشیاء متداول در جاوا اسکریپت و متدهای آن ها بیش تر آشنا خواهید شد.

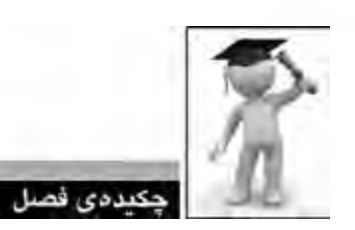

جاوا اسکریپت زبانی است که برای بهبود قابلیت های نمایشی و افزایش کارایی صفحات وب ایجاد شده است. اســکریپت، قطعه کدی اســت که درون کد دیگری نوشته می شــود و بدون آن که مانند کدهای زبان های برنامه نویسی، کامپایل شود، خط به خط به اجرا در می آید.

 از جاوا اســکریپت برای دســتکاری عناصر صفحه، انجام محاســبات ریاضی، واکنش نسبت به رویدادها و فرمان های کاربر و نیز اعتبارسنجی داده های فرم استفاده می گردد.

کدهای جاوا اســکريپت را ميتوان مســتقيماً ميان کدهاي HTML درج کرد و يا درون يک فايل خارجي قرار داد.

 در برنامه نویســی شــی ءگرا، از یک مفهــوم )Class )که دارای تعدادی خصوصیــت )Property )و رفتار )Method )اســت، یک نمونه )شــی ء یا Object )ســاخته می شود و در فرایند برنامه نویســی مورد استفاده قرار می گیرد.

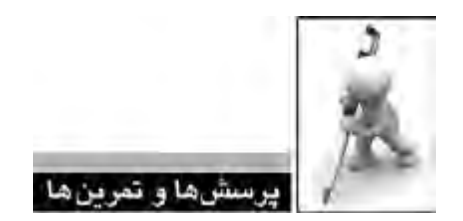

 .1 تفاوت ها و شباهت های اسکریپت نویسی و برنامه نویسی را شرح دهید. .2 با جستجو در اینترنت، پرکاربردترین ابزارهای اسکریپت نویسی را نام ببرید. .3 با استفاده از جاوا اسکریپت چه نوع قابلیت هایی را می توان به یک وب سایت اضافه کرد؟ .4 کالس »پرنده« را درنظر بگیرید. چه نوع خصوصیت ها و رفتارهایی را می توان برای این کالس متصور شد؟ چند شی ء قابل نمونه سازی از این کالس را نام ببرید.

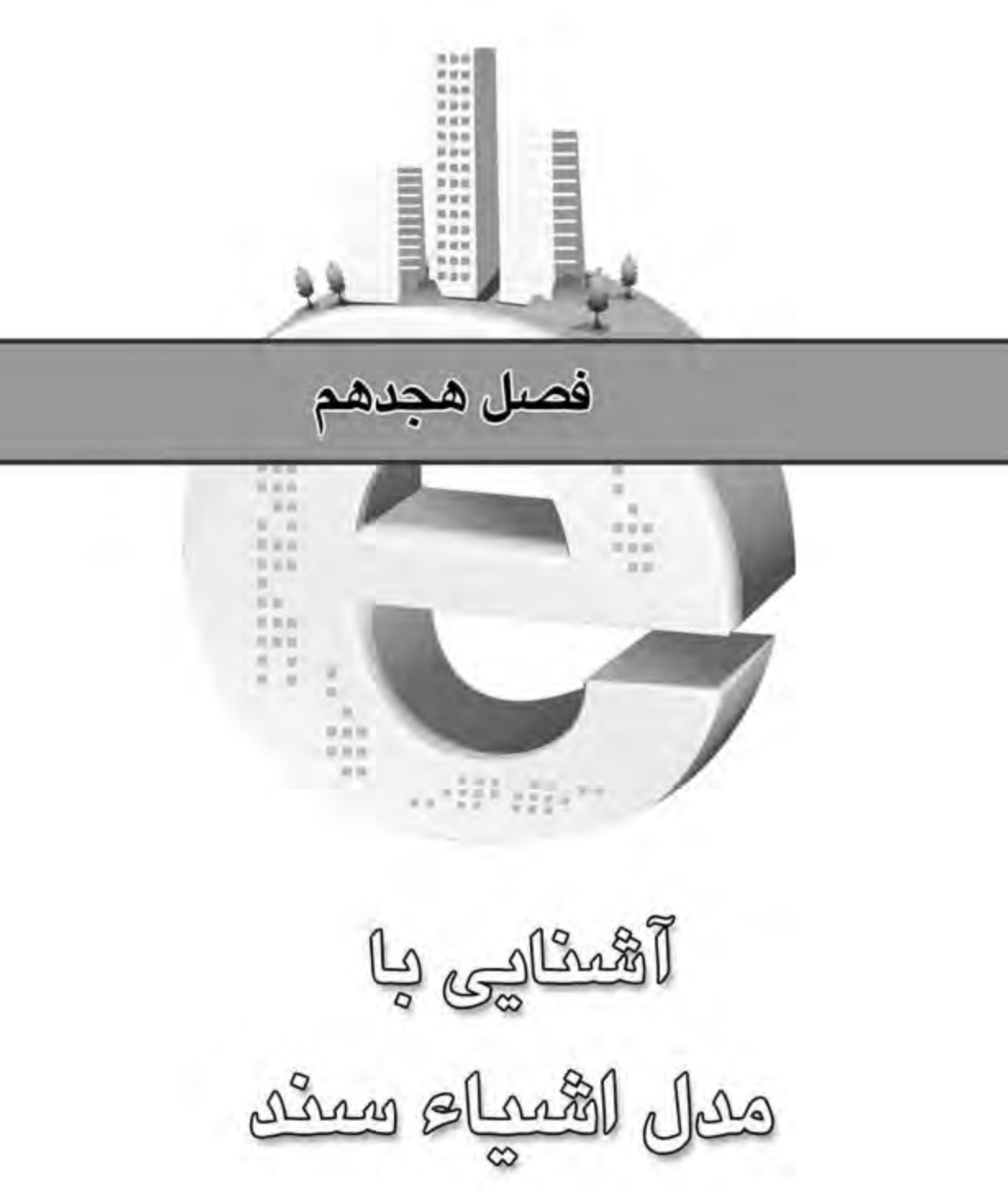

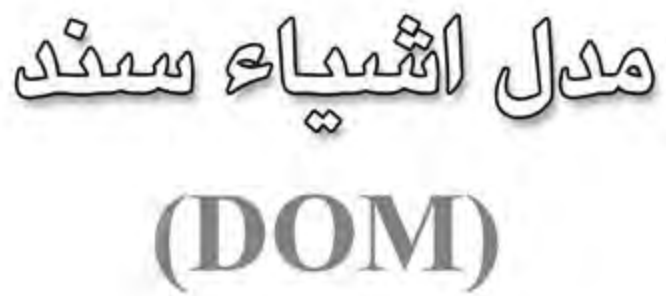

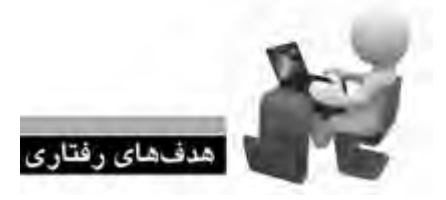

**طراح مقدماتی صفحات وب )جلد دوم(**

پس از مطالعه این فصل از فراگیر انتظار می رود:

- **.1 با مفهوم مدل اشیاء سند آشنا شود.**
- **.2 نحوه به کارگیری اشیاء را در یک سند فرابگیرید.**
	- **.3 بتواند از متدهای هر شی ء استفاده نماید.**

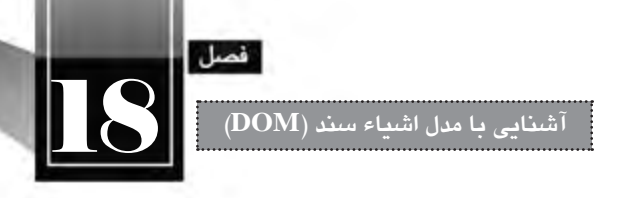

#### **کلیات**

زبان جاوا اسکریپت اگر به اشیاء موجود در یک صفحه مانند پیوندها، تصاویر، نوشته ها و ... دسترسی نداشته باشــد، نمی تواند کاری بیش از انجام محاســبات ریاضی یا کار با رشــته های ساده را انجام دهد. برای ایجاد یک صفحه وب با قابلیت تعامل با کاربر یعنی صفحه ای که در آن به کارهای کاربر واکنش های مناســب نشــان داده شود، اسکریپت باید بتواند به اجزاء تشکیل دهنده سند دسترسی داشته باشد.

کدهای جاوا اســکریپت از طریق خصوصیت ها )Properties)، متدهــا )Methods )و رویدادها )Events )با مرورگر و اشــیاء درون ســند تعامل دارند و این مجموعه رابطی را تشــکیل میدهد که «مدل اشــیاء سند» یا <sup>1</sup>DOM نامیده می شود.

# **18-1 آشنایی با مفهوم DOM**

DOM مدلی است که دسترسی به عناصر موجود در یک سند HTML زا درون یک ساختار سلسله مراتبی فراهم می آورد و به این ترتیب اسکریپت می تواند محتوا، ساختار و سبک یک صفحه را به صورت پویا تغییر دهد.

DOM مشــخص می کند که کدام یک از خصوصیت های اشــیاء موجود در صفحه می تواند توسط اسکریپت خوانده شود یا تغییر یابد. همچنین متدهایی را که می توانند برای ایجاد تغییر در صفحه فراخوانی شوند تعیین می نماید. به تصویر صفحه بعد دقت کنید.

**طراح مقدماتی صفحات وب )جلد دوم(**

**WEB DESIGN** 

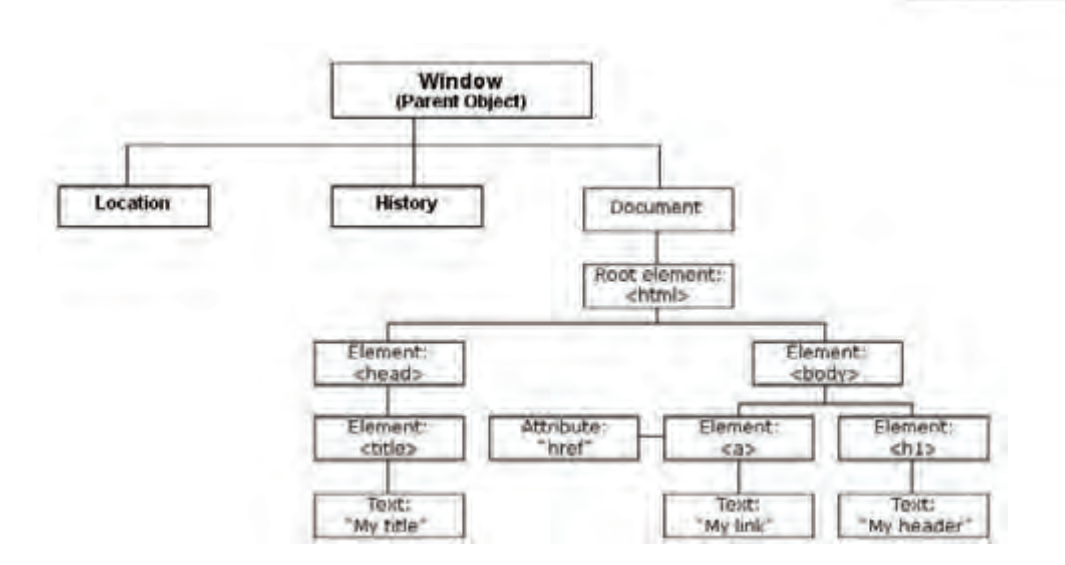

این تصویر، ســاختار سلســله مراتبی DOM را نشان می دهد. این ســاختار از window به عنوان شی ء والد شــروع می شود و هر شــی ء زیرمجموعه ای دارد تا به پایین ترین رده یعنی عناصر و خصوصیت های آن ها برسد. window به عنوان شی ء والد دارای سه زیر مجموعه به صورت زیر است:

 **document**: این شی ء تمامی برچسب های موجود در صفحه وب یعنی همه نوشته ها، پیوندها، تصاویر و ... را در برمی گیرد.

 **history**: شــی ء تاریخچه، شــامل تمامی نشــانی هایی است که توســط کاربر از زمان باز شدن مرورگر مشاهده شده است.

**location**: این شی ء هم اطالعات کلی پیرامون نشانی اینترنتی صفحه را در خود جای داده است.

حال اگر به ساختار سلسله مراتبی شی ء document دقیق تر نگاه کنید خواهید دید که برای مثال دکمه ای که درون یک فرم قرار گرفته، درون مدل به عنوان زیرمجموعه ای از شی ء document محسوب خواهد شد.

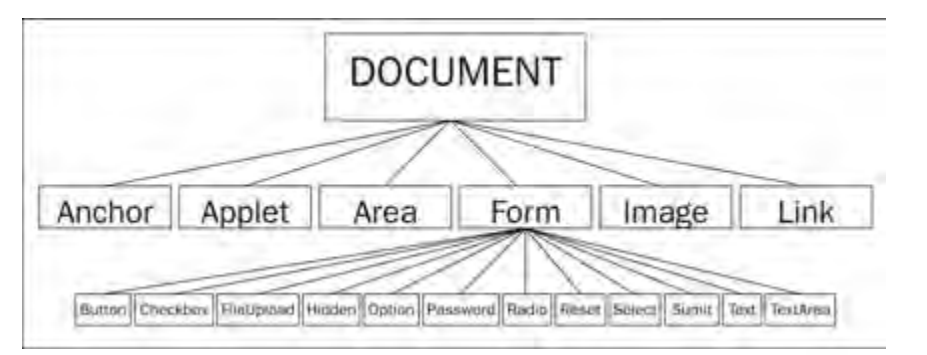

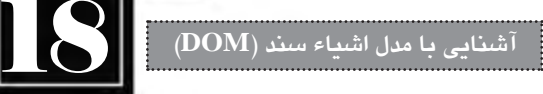

#### **18-2 کار با اشیاء و متدها**

همان طور که پیش از این در بررسی مفهوم شی ء گرایی اشاره شد، در زبان های شی ءگرا مانند جاوا اسکریپت، هر شــیء می تواند تعدادی خصوصیت و رفتار (متد) داشــته باشــد. با این توضیح می توان حدس زد که شیئی مانند document هم باید تعدادی خصوصیت و متد داشــته باشــد. برای مشاهده این خصوصیت ها و متدها به روش زیر عمل نمایید.

1. در محیط Dreamweaver به سراغ فایل MyJavaScripts.js بروید.

.2 حرف d را تایپ و کلیدهای ترکیبی Space+Ctrl را فشار دهید.

.3 منویی ظاهر می شود که حاوی اشیاء، متدها، خصوصیت ها و رویدادهایی است که این حرف در نام آن ها وجود دارد. این منو که برای کمک به کدنویســان برای یافتن عبارات موردنظر طراحی شــده و امروزه در اغلب محیط های کدنویسی دیده می شود Intellisense نام دارد.

.4 با استفاده از دکمه های جهتی صفحه کلید، به سراغ گزینه document بروید و کلید Enter را فشار دهید تا درون صفحه درج شود.

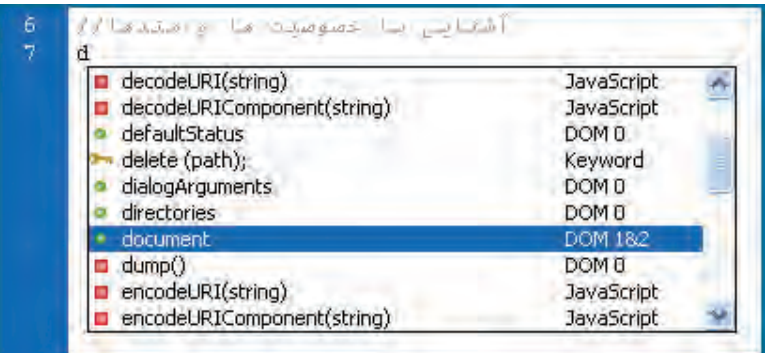

.5 یک نقطه تایپ کنید. لیســت اشــیاء، متدها و خصوصیت های زیرمجموعــه document ظاهر می گردد. گزینه body را انتخاب و کلید Enter را فشار دهید.

> ۶. مجدداً یک نقطه تایپ کنید تا خصوصیتها و متدهای شیء body ظاهر شود. .7 خصوصیت dir را انتخاب و آن را با "rtl "مقداردهی کنید.

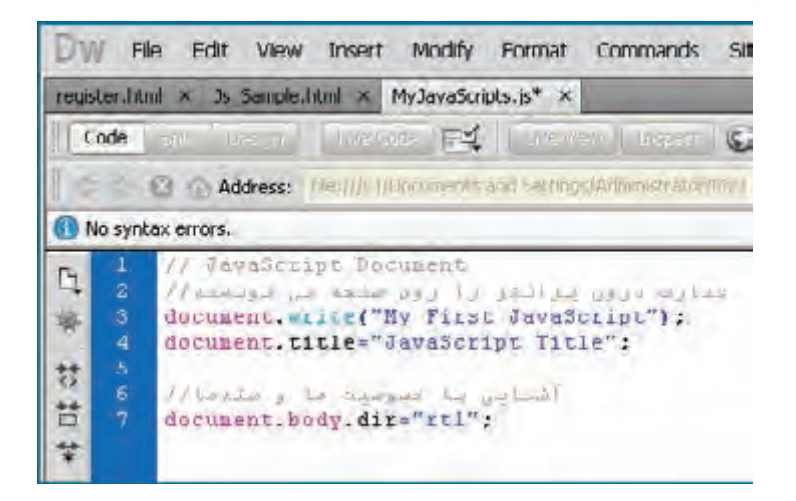

.8 عالمت نقطه ویرگول ( ; ) را در انتهای کد قرار داده و تغییرات را ذخیره کنید. .9 صفحه ای را که به این فایل خارجی ارجاع دارد درون مرورگر باز نمایید.

.10 همان طور که می بینید عبارت درج شده توسط متد )(Writeبه سمت راست صفحه منتقل شده، چراکه مشخصه dir از شیء body (که همه اشیاء درون صفحه را دربرمی گیرد) در اثر اجرای کد جاوا اسکریپت با "rtl" مقدار دهی شده است.

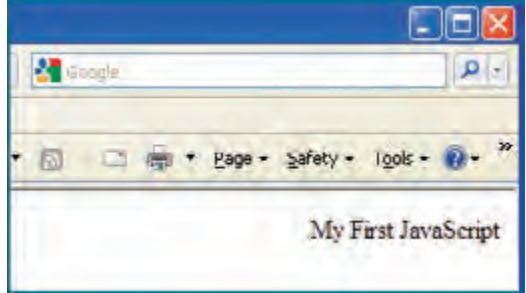

.11 کد زیر را به صفحه وب اضافه کنید تا سه پیوند در آن ایجاد شود.

 $\langle a \, id = "google \, link" \, href = "http://www.google.com" >Click to Visit Google \langle a \rangle \langle br \rangle$ <a id="yahoo\_link" href="http://www.yahoo.com">Click to Visit Yahoo</a><br/>>br/> <a id="msn\_link" href="http://www.MSN.com">Click to Visit MSN</a><br/>>br/>

.12 کد زیر را به فایل جاوا اسکریپت اضافه نمایید.

document.linkColor="Green";

**آشنایی با مدل اشیاء سند )DOM)**18

.13 پس از ذخیره سازی همه تغییرات، نتیجه را درون مرورگر ببینید.

در نتیجه مقداردهی مشــخصه linkcolor از شی ء document با مقدار "Green"، همه پیوندهای صفحه سبزرنگ شده اند.

همان گونه که پیش از این اشاره شد، هر یک از اشیاء موجود در صفحه دارای خصوصیات و رفتار مخصوص به خود هستند. برخی از خصوصیات اشــیاء را می توان در زمان اجرای اسکریپت تغییر داد که از آن ها به عنوان خصوصیتهای «نوشــتنی/خواندنی» یاد می کنیم.

Click to Visit Google Click to Visit Yahoo **Click to Visit MSN** 

My First JavaScript

برخی دیگر از خصوصیت ها هم »فقط خواندنی« هستند و امکان دستکاری آن ها وجود ندارد. در ادامه مطالب این بخش قصد داریم نگاه دقیقتری به اشیاء موجود در DOM و متدهای پرکاربرد هریک داشته باشیم. ضمناً بررسی کنیم که کدام یک از خصوصیتهای شیء، «فقط خواندنی» هستند و کدام یک را می توان تغییر داد.

## **18-3 شی ء window**

window حاوی متدهایی اســت که برای بازکردن یا بســتن پنجره، تغییر ابعاد آن، ، ظاهر کردن پیغام و ... مورداستفاده قرار می گیرند. مهم ترین متدهای شی ء window در جدول زیر قید شده اند.

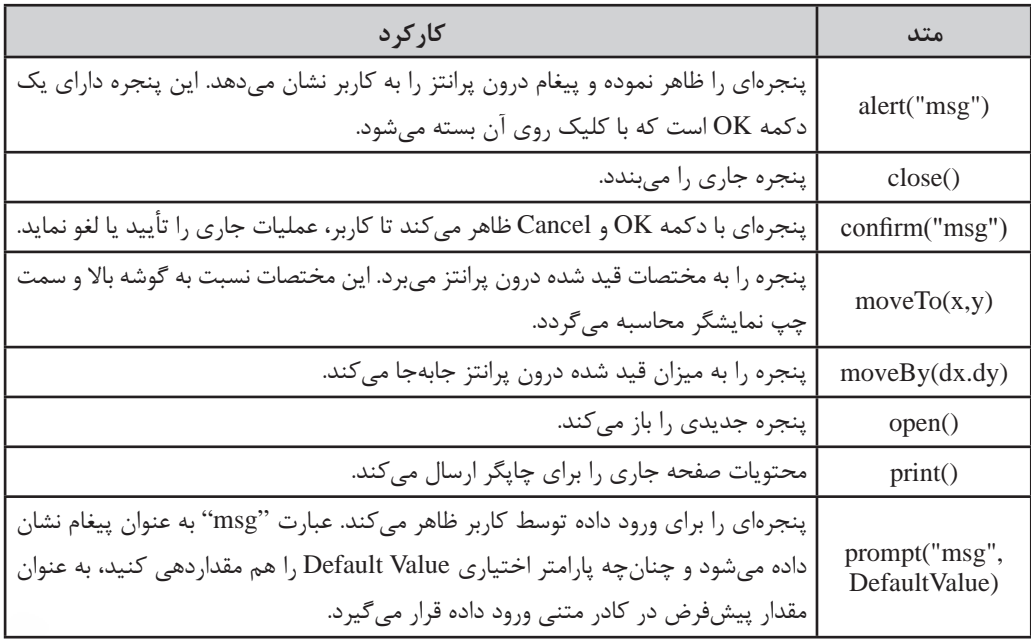

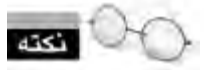

جاوا اســکريپت يک زبان حســاس به بزرگي و کوچکي' حروف اســت؛ بنابراين بايد نام اشــياء، متدها و خصوصیتها را دقیقاً با رعایت این نکته تایپ نمایید.

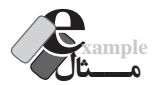

 کدی بنویسید که پیغام »به وب سایت من خوش آمدید« را روی صفحه نمایش دهد. window.alert("به وب سایت من خوش آمدید");

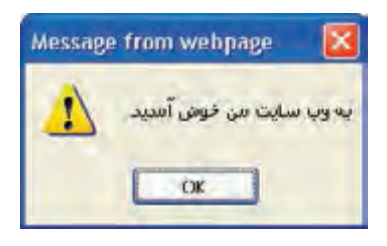

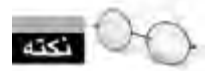

 در همه مثال های این فصل، کد جاوا اسکریپت را درون فایل خارجی قرار داده ایم و یک ارجاع به فایل در بدنه صفحه به صورت زیر ایجاد کرده ایم:

<html><head></head><br/>body>

<script type="text/javascript" src="Scripts/MyJavaScripts.js"></script> </body></html>

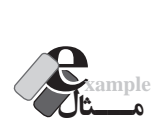

۶.

کــدی بنویســید تا به محض بارگذاری صفحه، صفحه اول گــوگل را در پنجره جدیدی به ابعاد 400×400 باز نماید.

window.open('http://www.google.com',' ','width=400,height=400');

روش نگارش این متد به صورت )replace,specs,name,URL)open.window است. در این متد، می توانید ً هر چهار پارامتر این متد بــه جای specs که مشــخصات پنجره را تعیین می کند، ابعاد آن را قــرار دهید. ضمنا اختیاری هستند.

<sup>1 .</sup> Case Sensitive

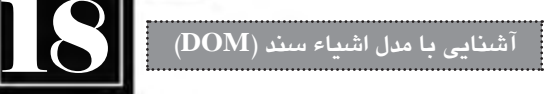

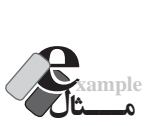

 کدی بنویســید تا به محض باز شــدن صفحه، نام کاربر از وی پرســیده شود. سپس نام وارد شده به همراه عبارت «خوش آمدید» روی صفحه درج گردد.

document.write("ناشناس", "لطفا نام خود را وارد کنید") with + " + " خوش آمدید");

**بررسی کد:** 

 هنگام اجرای اســکریپت، مرورگر تالش می کند عبارت موجود درون متد )(Write را درون صفحه درج کند اما با متد )(prompt مواجه می شود و ابتدا آن را اجرا می کند.

 در اثر اجرای این دســتور، پنجره ای ظاهر شــده و نام کاربر را درخواست می کند. چون پارامتر اختیاری دوم با عبارت »ناشناس« مقداردهی شده است، این عبارت درون کادر متنی قرار می گیرد.

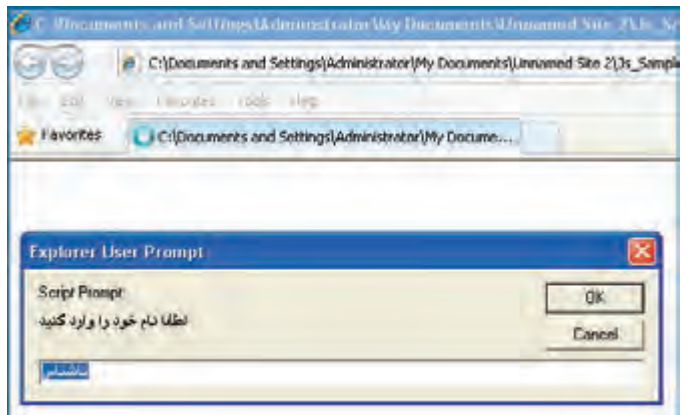

 به محض وارد کردن نام و کلیک شدن دکمه OK، متد prompt، مقدار وارد شده را به عنوان خروجی برمی گرداند.

 این خروجی با عبارت خوش آمدید و یک فاصله ) " " ( ترکیب شــده و توســط متد write روی صفحه درج می شود.

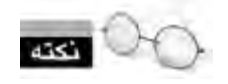

عمل گر + در جاوا اسکریپت برای اتصال رشته های متنی به یک دیگر کاربر دارد.

شــی ء window عالوه بر متدهای فوق، متدها و خصوصیت های دیگری هم دارد. برای نمونه با مقداردهی خصوصیــت status می¤وانید عبارتی را درون نوار وضعیت` مرورگر درج نمایید. البته توجه داشـــته باشـــید که مرورگرهای مختلف ممکن اســت در تفســیر کدهای جاوا اسکریپت به صورت یکسان عمل نکنند و لذا احتمال دارد کدی که در مرورگر IE به خوبی کار می کند در FireFox نتیجه مطلوبی نداشته باشد.

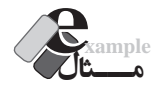

**WEB DESIGN** 

 کدی بنویسید که پنجره را به میزان 100 نقطه نسبت به باالی نمایشگر پایین بیاورد و زمان و تاریخ جاری را درون نوار وضعیت مرورگر درج کند.

window.moveBy(0,100); window.status=Date();

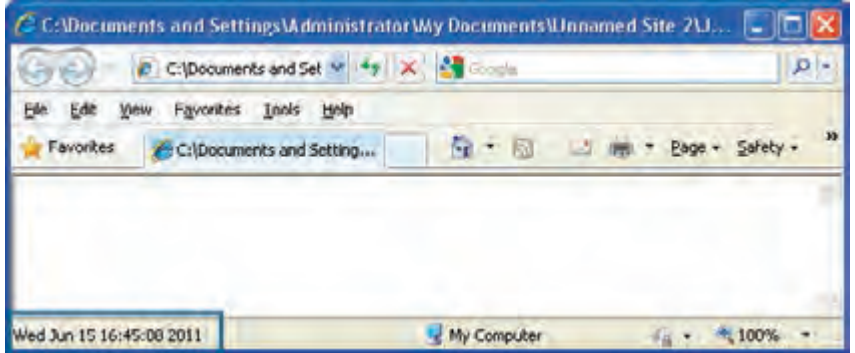

بررســی کــد: تابع )(Date زمــان و تاریخ جــاری را برمی گرداند و خصوصیت status شــی ء پنجره را با آن مقداردهی می کند.

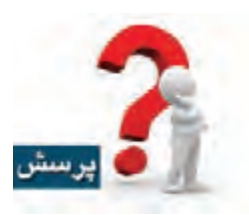

 $\zeta$ 

با هر بار تازه سازی )Refresh )صفحه چه اتفاقاتی می افتد؟

<sup>1 .</sup> Status Bar

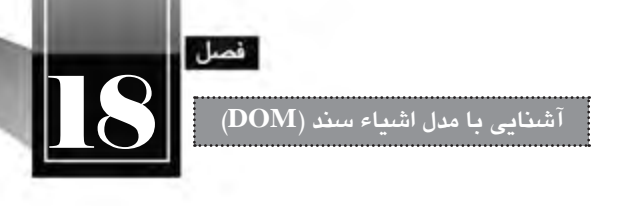

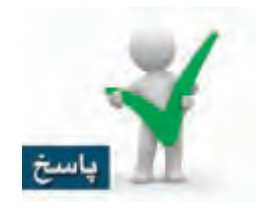

ولاً زمان جدید درون نوار وضعیت درج خواهد شــد و ثانیاً پنجره به میزان ۱۰۰ نقطه دیگر پایین می[ید چون در واقع کد جاوا اسکریپت یک بار دیگر اجرا شده و پنجره را نسبت به وضعیت فعلی، تغییر مکان می دهد.

### **18-4 شی ء document**

هر یک از عناصر HTML که درون پنجره مرورگر بارگذاری می شــوند تبدیل به اشــیاء سند )Document Object )می گردند و می توان از طریق کدهای جاوا اســکریپت به آن ها دسترســی پیدا کرد. توجه داشته باشید که شیء document بخشی از شی ء window محسوب می شود و می توان با استفاده از کد document.window به آن دسترسی پیدا کرد اما به منظور خلاصهنویسی صرفاً از نام شیء document استفاده میکنیم. مهم ترین خصوصیت های این شی ء در جدول زیر بررسی شده اند.

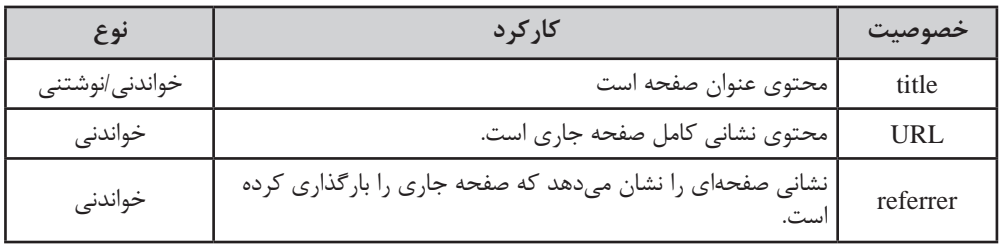

شــی ء document دارای متدی به نام )(write اســت که به دلیل کاربرد زیاد، در بخش های قبل با کارکرد آن آشــنا شــدید. از این متد برای درج یک عبارت درون صفحه وب استفاده می شود. توجه داشته باشید که در عبارتی که درون پرانتز قید می شود، استفاده از کدهای HTML هم مجاز است.

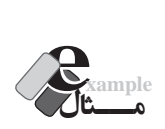

کد جاوا اسکریپت زیر ضمن تغییر عنوان صفحه، یک سرفصل و یک پاراگراف ایجاد خواهد کرد. document.title="Write)(متد"

document.write("<h1>>سلام</h1></p>>/>>> باشد</p></h1></p></p><//><//>

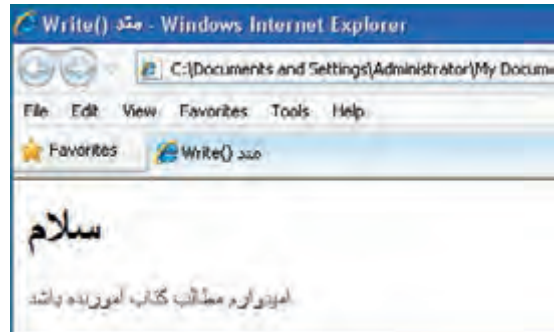

عالوه بر )(Write متد دیگری به صورت )(writeln هم وجود دارد که عالوه بر نوشتن عبارت، یک برچسب </br <به انتهای نوشته اضافه می کند تا عناصر بعدی در ابتدای سطر بعد قرار گیرند.

در هنگام تعریف DOM این نکته مهم را بیان کردیم که استفاده از »مدل اشیاء سند« امکان دسترسی به تک تک عناصر موجود روی صفحه و دســت کاری آن ها را فراهم می آورد و بخشــی از توانایی جاوا اسکریپت در همین نکته نهفته اســت. اکنون می خواهیم متدهایی از شــی ء document را بررسی کنیم که این دسترسی را امکان پذیر می سازند.

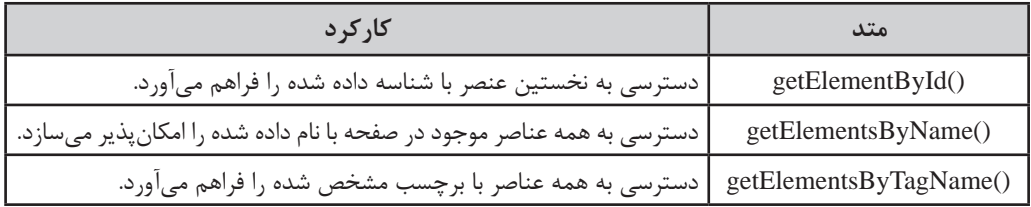

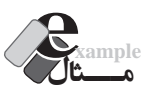

**WEB DESIGN** 

کد زیر را به صفحه وب اضافه کنید تا سه پاراگراف ایجاد شود.

 $\langle p \rangle$ یاراگراف اول< $\langle p$ 'l'=/p  $\langle p \rangle$ ياراگراف دوم $\langle p$ =/p>  $\langle p \rangle$ یا, اگراف سوم</r>  $\langle p \rangle$ 

حال در فایل جاوا اسکریپت، کد زیر را بنویسید:

;"این متن با جاوا اسکریپت اضافه شده است"=innerHTML."(2p)"getElementById.document document.getElementById("p1").style.backgroundColor="gray";

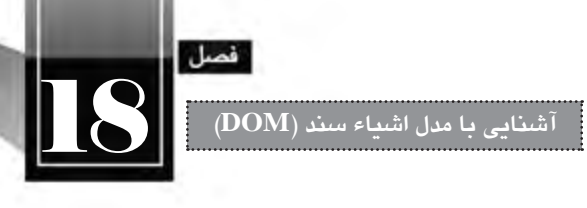

تغییرات را ذخیره نموده و نتیجه کار را در مرورگر ببینید.

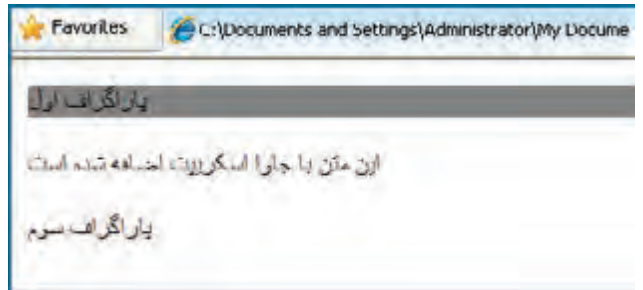

**بررسی کد**:

هنگامــی که متد getElementById فراخوانی می شــود، این متد، شناســه عنصــر موجود در صفحه را دریافت نموده و به سراغ آن می رود.

به این ترتیب شــما به عنــوان کدنویس می توانید خصوصیات »نوشــتنی« آن عنصر را تغییر دهید و یا خصوصیات »فقط خواندنی« را استخراج نمایید.

چنان چه چند عنصر با شناســه یکســان درون صفحه وجود داشــته باشد، این متد به سراغ اولین عنصر یافت شده می رود و بقیه را نادیده می گیرد.

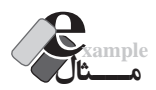

 کد زیر را جایگزین عبارات موجود در فایل جاوا اسکریپت نموده و تغییرات را ذخیره نمایید. document.getElementsByTagName("p").item(1).style.backgroundColor="red";

نمایی صفحه به صورت زیر تغییر می کند:

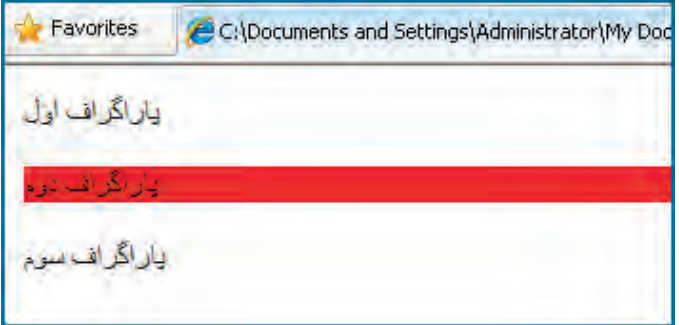

# **بررسی کد**:

**WEB DESIGN** 

متد )(getElementsByTagName نام یکی از برچسب های موجود در صفحه را دریافت نموده و مجموعه ین برچسبها را درون یک مجموعه<sup>۱</sup> قرار میدهد. در این مثال، برچسب p به عنوان سازنده پاراگراف برای متد فرستاده شده و در نتیجه سه پاراگراف در مجموعه نتایج قرار گرفته است.

- حال برای دسترسی به عنصر موردنظر باید از متد )(item استفاده کنیم.
- این متد، نمایه یا Index عنصر موجود در مجموعه را دریافت نموده و آن عنصر را برمی گرداند.

توجه داشــته باشــید که در مجموعه ها و آرایه ها برای دسترســی به عنصر اول از نمایه صفر اســتفاده می شود؛ بنابراین در مثال فوق، (item(1 بیان گر دومین عنصر موجود در مجموعه یعنی پاراگراف دوم است. به این ترتیب، عنصری از صفحه که قصد دسترسی به آن را داریم مشخص می شود و می توانیم خصوصیت های آن را بخوانیم یا تغییر دهیم. در ایم مثال، پس زمینه پاراگراف، قرمز شده است.

کدنویسان جاوا اسکریپت با استفاده از این متدهای پرکاربرد می توانند به تک تک عناصر موجود در صفحه دسترســی پیدا کنند، اطالعات موردنظر را از آن ها اســتخراج نمایند و یا تغییرات دلخواه را روی ساختار صفحه وب و اطالعات در حال نمایش روی آن ایجاد کنند.

#### **18-5 شی ء history**

66

شــی ء history یا تاریخچه حاوی نشانی هایی اســت که توسط کاربر درون مرورگر وب مشاهده شده است. این شی ء دارای یک خصوصیت پرکاربرد به نام length است که تعداد نشانی های موجود در لیست تاریخچه را در خود جای داده اســت. متدهای پرکاربرد این شــی ء هم که در اکثر مرورگرها پشتیبانی می شوند، در جدول زیر نشان داده شده اند.

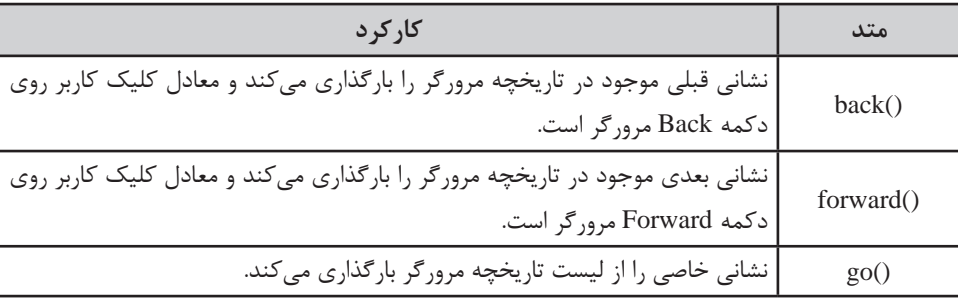

1 . Collection

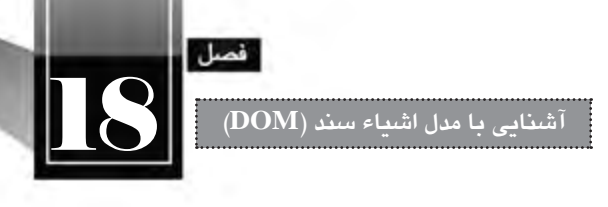

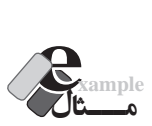

صفحــه|ی به نام test.html ایجــاد و در آن پیوندی به صفحه Js\_Sample.html قــرار دهید. ضمناً در آن کدی برای نمایش تعداد عناصر موجود در لیست تاریخچه تعبیه نمایید. سپس صفحه Js\_Sample.html را به گونهای طراحی کنید که در آن تعداد عناصر موجود در لیست تاریخچه نمایش داده شود و ضمناً پیوندی برای «بر گشت به صفحه قبل» در آن قرار گیرد.

کد صفحه test.html:

<body>

 $\alpha$  a href="Js\_Sample.html">السکرپیت کلید کنیدد  $\alpha$  $\langle$ br $/$ <script type="text/javascript">

document.writeln(" :تعداد نشانی های لیست تاریخچه")document.writeln

</script>

</body>

کد فایل MyJavaScript.js.

document.writeln(" :تعداد نشانی های لیست تاریخچه")document.writeln

:Js\_Sample.html صفحه کد

<body>

 $\langle p \rangle$ یاراگراف اول</r>l (spid="p1">  $p > p$  id="p2">دوم $p > p$  $\langle p \rangle$ یاراگراف سوم</r></re <script type="text/javascript" src="Scripts/MyJavaScripts.js"> </script>  $<$ br/> <a href="javascript:history.back();">قبل صفحه به بازگشت> /a> </body> حال تغییرات را ذخیره نموده و صفحه html.test را باز کنید. همان طور که مشــاهده می کنید، دکمه های

Back و Forward مرورگر غیرفعال هستند و تعداد نشانی های تاریخچه صفر است.

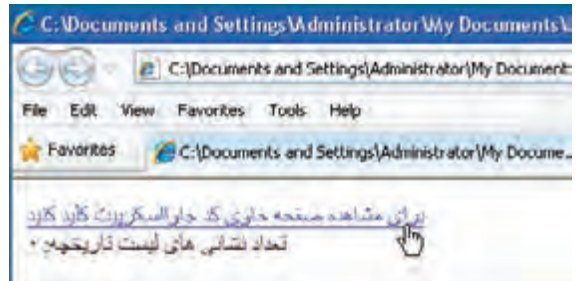

روی پیوند کلیک کنید تا به صفحه بعد بروید. در این صفحه، تعداد نشانی ها به عدد 1 تغییر می یابد چون صفحه قبل (test.html) در لیســت تاریخچه ثبت شــده اســت. ضمناً با کلیک روی پیوند «بازگشت به صفحه قبل»، به صفحه test.html منتقل می شوید و مثل این است که روی دکمه Back مرورگر کلیک کردهاید.

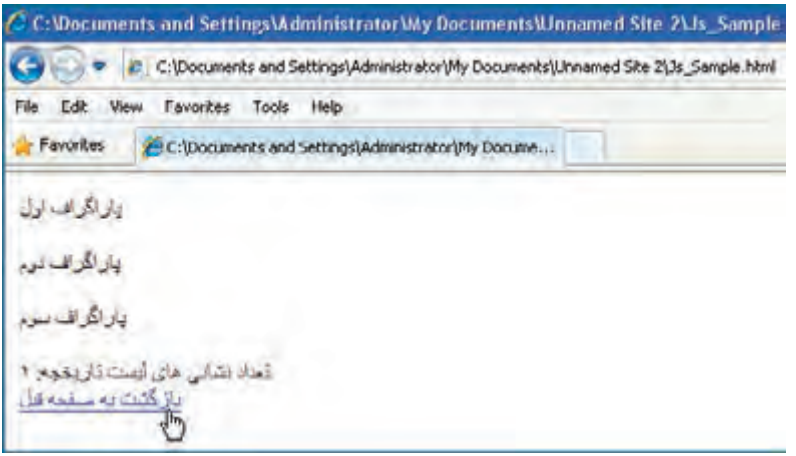

**بررسی کد:**

 در این مثال، از ســه روش گنجانیدن کدهای جاوا اسکریپت درون صفحه وب استفاده کردیم که دو روش اول را در بخش هــای قبل بررســی کرده بودیم: روش اول؛ گنجانیدن اســکریپت ها در میان کدهای HTML و روش دوم؛ ارجاع به یک فایل جاوا اسکریپت خارجی در صفحه. حال با روش سوم که کدنویسی خطی یا Inline نامیده می شود آشنا خواهید شد. به کد زیر دقت کنید:

 $\leq$ a href="javascript:history.back();">قبل  $\leq$ a>

 $5\lambda$ در این کد، به جای درج نشــانی یک صفحه در مشــخصه href، با قرار دادن عبارت Javascript به مرورگر اعالم کرده ایم که قصد اجرای یک متد جاوا اســکریپت را داریم و این متد پس از عالمت: درج شــده است. کل عبارت هم درون عالمت " " قرار گرفته اســت. به این ترتیب، کاربر با کلیک روی پیوند، به جای رجوع به یک

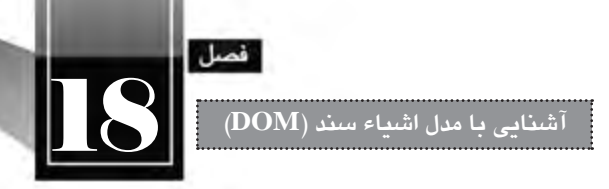

صفحه، یک قطعه کد جاوا اسکریپت را اجرا خواهد کرد که در این مثال، برگشت به صفحه قبل است.

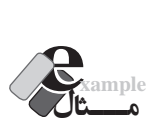

 به روشــی که در مثال قبل آموختید، پیوندی ایجاد کنید تا وقتی کاربر روی آن کلیک می کند، وب ســایت گوگل را در پنجره ای به ابعاد 400 در 400 نقطه ببیند.

<body>

<a href="javascript:window.open('http://www.google.com','\_blank',

'width=400,height=400')">لیک کنید<"(') vidth=400,height=400' </body>

در فصول بعدی کتاب با روش اصولی و اســتاندارد اجرای کدهای جاوا اســکریپت آشنا خواهید شد. در این ِ وش، عملیات موردنظر درون یک تابع` قرار داده میشود و اجرای مشروط به وقوع یک رویداد مانند بارگذاری صفحه، کلیک شدن یک دکمه و ... خواهد شد.

### **18-6 شی ء location**

این شی ء حاوی اطالعاتی در مورد نشانی صفحه جاری و نیز متدهایی برای کار با نشانی ها است. مهم ترین خصوصیت های این شی ء عبارتند از:

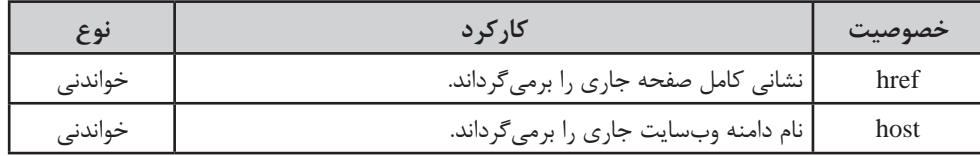

همچنین می توانید از متدهای زیر برای کار با نشانی ها بهره ببرید.

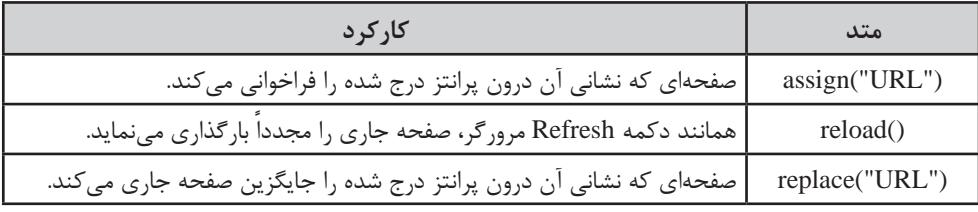

1 . Function

6۹

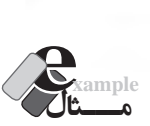

کدی بنویسید که هنگام باز شدن صفحه، نشانی کامل آن را بنویسید. ضمناً حاوی پیوندهای زیر باشد: الف) پیوند به وبسایت آموزش و پرورش ب( پیوند برای تازه سازی )Refresh )صفحه

<script type="text/javascript"> document.writeln(location.href); </script>  $\langle$ br $/$ 

<a href="javascript:location.assign('http://www.medu.ir')">پرورش و آموزش وزارت> /a><br/>  $\leq$ a href="javascript:location.reload();" >  $\leq$ تازه سازی $\leq$ a $\leq$ br/> </body>

**18-6 شی ء navigator**

با استفاده از این شی ء می توانید اطالعاتی نظیر نوع و نسخه مرورگر کاربر را استخراج نمایید. پرکاربردترین خصوصیت هــای ایــن شــی ء عبارتنــد از appName و appVersion که بــه ترتیب، نام مرورگر و نســخه آن را برمی گردانند.

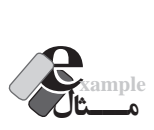

کدی بنویســید که با باز شــدن صفحه، نوع و نســخه مرورگری که کاربر در حال اســتفاده از آن اســت را برگرداند.

<html ><head> <meta http-equiv="Content-Type" content="text/html; charset=utf-8"> </head> <body dir="rtl"> <script type="text/javascript"> -havigator.appVersion + " مرورگر " + appVersion.<br>tor.appName + " مستید " + appName (" هستید " + appName ); </script>

</body></html>

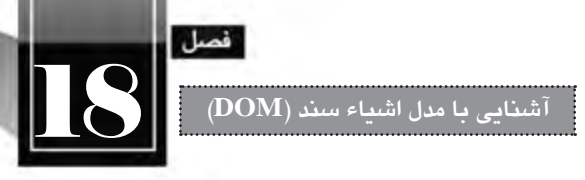

نتیجه کار را در دو مرورگر IE و FireFox مشاهده می کنید.

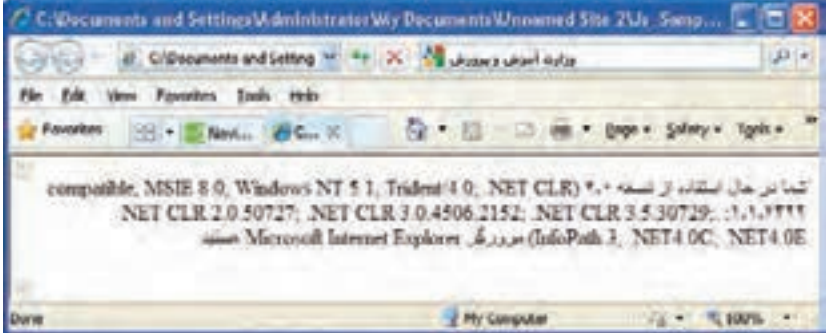

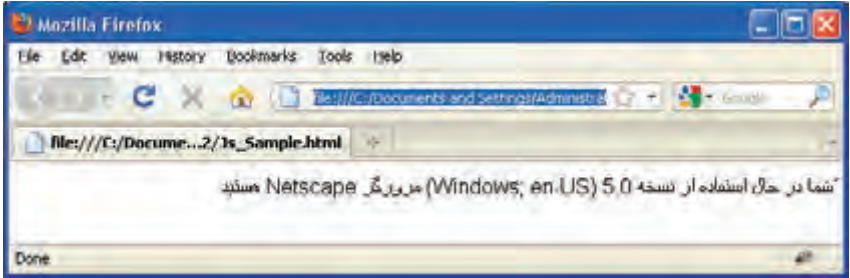

#### **طراح مقدماتی صفحات وب )جلد دوم(**

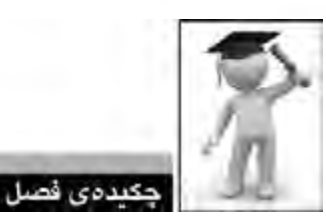

WER DESIGN

 DOM مدلی است که دسترسی به عناصر موجود در صفحه را فراهم می آورد. هر یک از اشیاء در این مدل دارای تعدادی خصوصیت و تعدادی متد هستند. با استفاده از متدها و خصوصیت ها می توان ساختار و نحوه نمایش صفحه وب را در مرورگر کاربر تغییر داد. شی ء window دارای متدهایی برای ایجاد، بستن و دستکاری پنجره ها است. با استفاده از متدهای شی ء document می توان به تک تک عناصر صفحه دسترسی پیدا کرد. شی ء history امکان دسترسی به تاریخچه مرورگر را فراهم می آورد. کار با نشانی ها از طریق شی ء location امکان پذیر است. اطالعات مربوط به مرورگر کاربر از طریق شی ء navigator قابل دستیابی است.

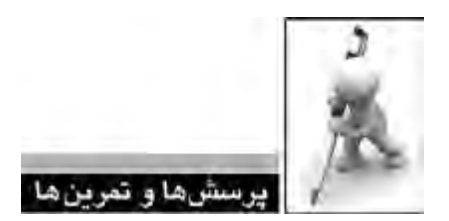

.1 DOM چیست؟ موارد کاربرد آن را توضیح دهید. .2 متدهای پرکاربرد شی ء window را نام ببرید. .3 در یک صفحه وب، پیوندی ایجاد کنید که با کلیک روی آن تصویری در ابعاد 300 × 400 نقطه درون یک بنجره جدید ظاهر شود. ضمناً این پنجره باید پیوندی برای بستن داشته باشد. .4 کدی بنویســید تا به محض باز شــدن صفحه، نام کاربر پرسیده شود و سپس در یک پنجره پیغام )Alert )به نمایش دربیاید. .5 با جستجو در وب، سایر تنظیمات قابل اعمال در پارامتر specs از متد open.window را بیابید. .6 آیا همه خصوصیت ها و متدهای یک شی ء در همه مرورگرها به یک صورت عمل می کنند؟

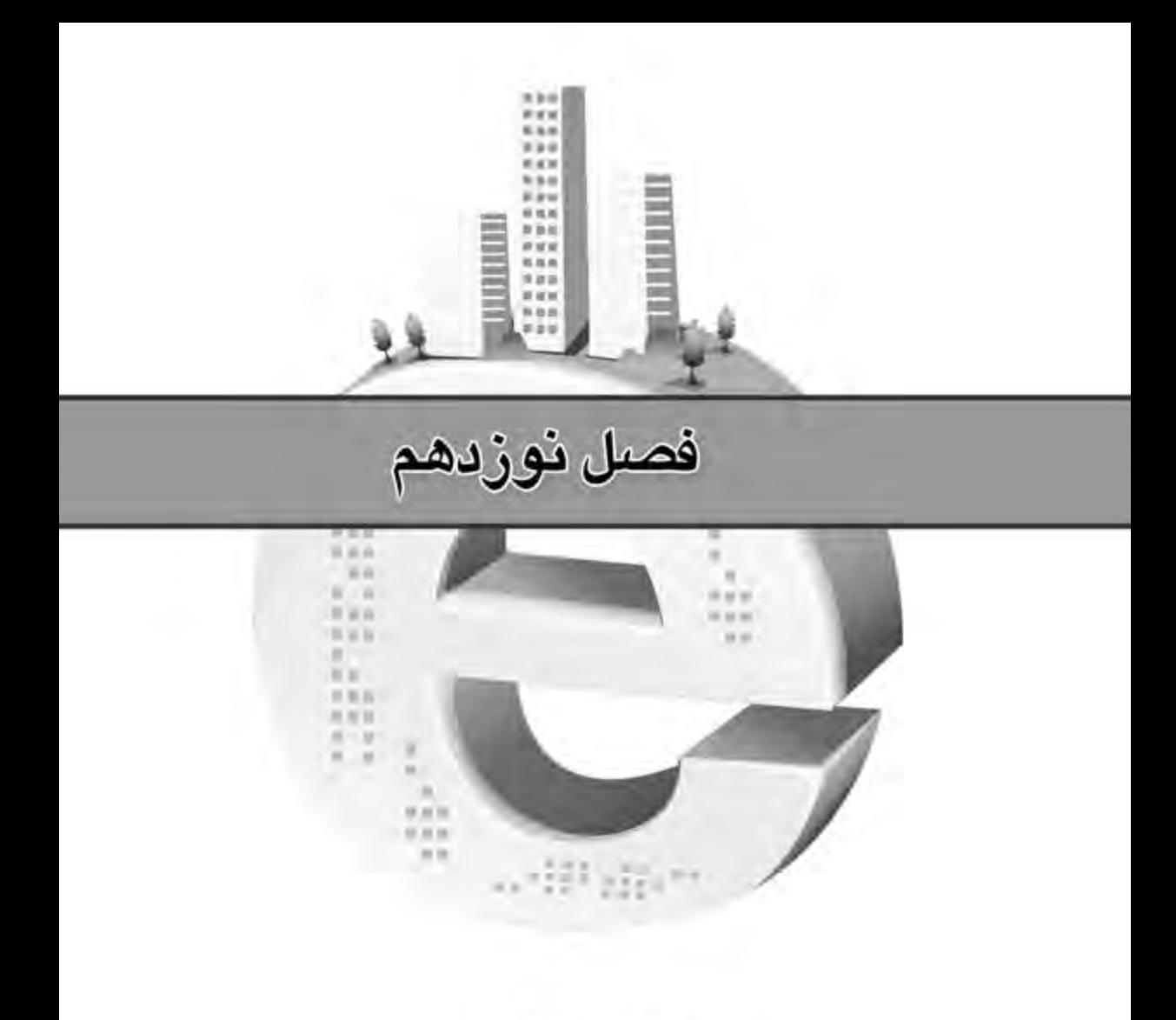

كان يا

مقتضيرها، دادهها و قوابع

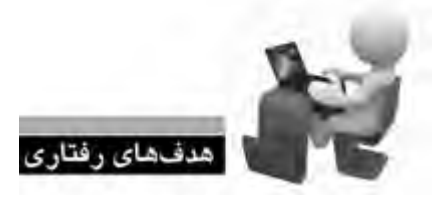

**طراح مقدماتی صفحات وب )جلد دوم(**

پس از مطالعه این فصل از فراگیر انتظار می رود: **.1 با روش تعریف و نام گذاری متغیرها آشنا شود. .2 انواع داده ای را در جاوا اسکریپت بشناسد. .3 با عمل گرهای موجود در این زبان آشنا شود. .4 روش تعریف تابع و استفاده از آن را فرابگیرد.**

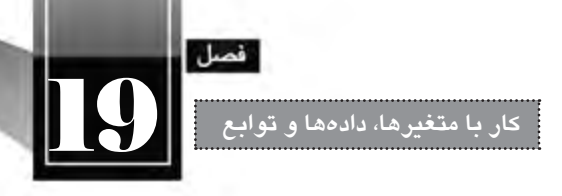

# **کلیات**

تا این بخش از کتاب با روش درج کدهای جاوا اســکریپت درون برچســب های HTML و نیز روش استفاده از اشــیاء DOM، متدها و خصوصیت های آن ها آشنا شــدید که می تواند بخشی از نیازهای شما را برای نوشتن کدهای موردنظر برطرف ســازد. اما یادگیری هر زبان برنامه نویسی یا اسکرییپ نویسی در استفاده از متدهای از پیش تعریف شــده محدود نمی شود؛ بلکه باید با روش های موجود برای تعریف توابع موردنظر، فراخوانی آن ها و انجام محاسبات موردنیاز آشنا شوید. در این فصل ابتدا مفاهیم مرتبط با متغیرها و داده ها را مرور خواهیم کرد تا مهارت الزم برای تعریف و استفاده از توابع در انتهای فصل به دست آید.

# **19-1 مفهوم داده و متغیر**

متغیر ' مخزنی اســت که از آن برای نگهداری اطلاعات اســتفاده میشود. متغیر را میتوان به صورت بخش کوچکی از حافظه رایانه تصور کرد که در آن می توانید عدد، رشته و مواردی از این دست را ذخیره نمایید. آن چه در متغیر ذخیره میشود، داده<sup>۲</sup> نام دارد.

### **19-2 تعریف متغیرها**

هر متغیر یک نام دارد که در طول اجرای برنامه با همین نام شــناخته می شــود. در جاوا اســکریپت برای تعریف متغیرها از کلمه کلیدی var استفاده می شود و پس از آن نام متغیر درج می شود. به کد زیر دقت کنید: var Name;

در این قطعه کد، ابتدا متغیری با نام Name تعریف شــده اســت. توجه داشته باشید که جاوا اسکریپت یک زبان حســاس به بزرگی و کوچکی حروف اســت، لذا متغیر name ً کامال از Name متمایز خواهد بود. بنابراین می توانیم در ادامه کد، متغیر دیگری به این صورت تعریف نماییم:

var name;

- 1 . Variable
- 2 . Data

#### **طراح مقدماتی صفحات وب )جلد دوم(**

برای تعریف متغیرها باید موارد زیر را رعایت کنید: نام متغیر صرفاً میتواند با یک حرف یا نویسه زیرخط' ( \_ ) شروع شود. نام متغیرها با بزرگی و کوچکی حروف حساس است. بهتر است نام متغیر با کارکرد آن متناسب باشد تا کد خواناتر شود. استفاده از نام های مشابه برای متغیرها ممکن است به از دست رفتن مقادیر در طول اجرای کد و بروز

خطا و اشتباه منجر شود.

برای تعریف متغیر نمیتوان از کلمات کلیدی' یا رزرو شده٬ استفاده کرد. این کلمات، واژههایی هستند که توسط خود برنامه مورد استفاده قرار می گیرند.

برخالف بسیاری از زبان های برنامه نویسی که باید در هنگام تعریف متغیر، نوع آن هم مشخص شود؛ یعنی تعیین گردد که قرار است در این متغیر عدد، رشته، تاریخ، مقدار منطقی و ... ذخیره شود، خوشبختانه در جاوا اسکریپت نیازی به این کار نیست.

# **19-3 کلمات کلیدی و رزرو شده**

**WEB DESIGN** 

جاوا اســکریپت همانند هر زبان دیگری دارای مجموعهای از «کلمات کلیدی» و «لغات رزرو شــده» است که نمی توانند به عنوان نام متغیر تا تابع مورد اســتفاده قرار گیرند. چنان چه در مجموعه کدهای خود از کلمات کلیــدی به عنوان متغیر و یا نام تابع اســتفاده نماییــد، با پیغام خطا مواجه خواهید شــد. کلمات کلیدی جاوا اسکریپت را در جدول زیر مشاهده می کنید.

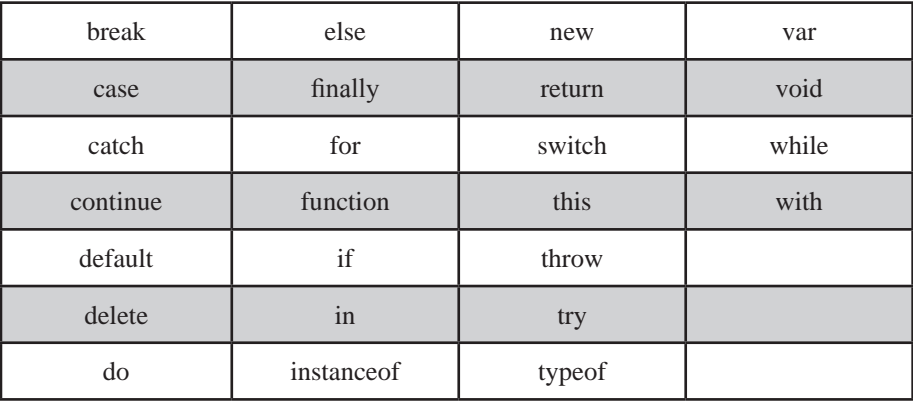

- 1 . Under Score
- 2 . Key Words
- 3 . Reserved Words

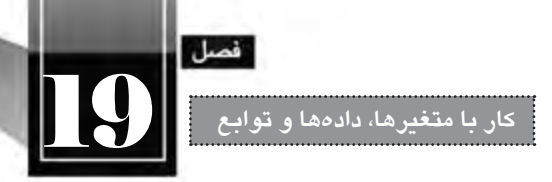

کلمات رزرو شده هم از جهت ممنوعیت استفاده به عنوان نام تابع یا متغیر همانند کلمات کلیدی هستند. کلمات رزرو شده جاوا اسکریپت در جدول زیر فهرست شده اند.

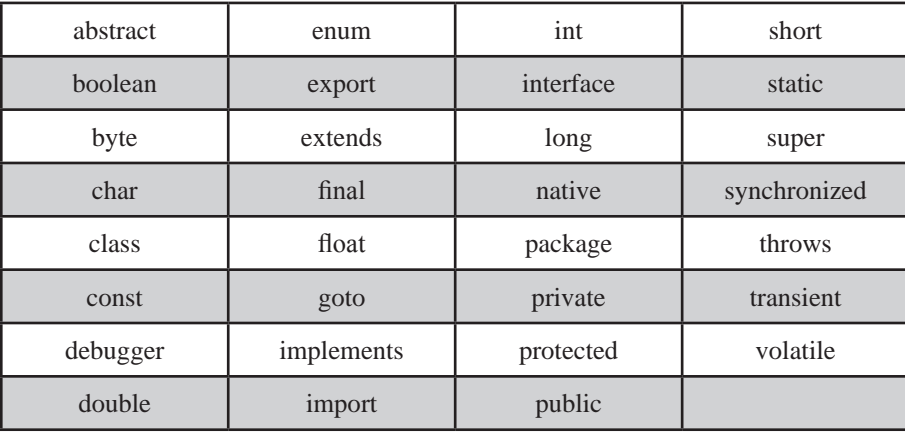

**19-4 انتساب مقادیر به متغیرها**

تعریــف متغیــر به خودی خود هیچ مزیتی ندارد، مگر آن که بتــوان مقداری را درون متغیر ذخیره کرد و در طــول اجرای برنامه از آن اســتفاده نمود. برای مقداردهی به متغیرها از عمل گر انتســاب )با عالمت تســاوی(، استفاده می شود. این مقدار در طول برنامه قابل خواندن یا تغییر است. به کد زیر دقت کنید:

var userName; userName = "Ali"; userName= "Amir";

در این قطعه کد، ابتدا با استفاده از کلمه کلیدی var، متغیری با نام userName تعریف شده و در خط دوم مقدار Ali به آن نسبت داده شده است. تا این جا، مقدار متغیر userName برابر است با Ali ولی وقتی خط سوم اجرا می شود، مقدار Amir جایگزین مقدار قبلی می شود و اکنون مقدار متغیر userName عبارت است از Amir. حال می خواهیم متغیری با نام score \_ایجاد و یک عدد در آن ذخیره کنیم. کد زیر را در نظر بگیرید:

var score;

 $score=20$ ;

توجه داشته باشید که می توان عملیات تعریف و مقداردهی متغیر را در یک سطر انجام داد و نوشت: var score=20;

چرا در هنگام ذخیره سازی مقدار Ali از عالمت نقل قول استفاده شد اما برای ذخیره سازی عدد چنین کاری صورت نگرفت؟ پاسخ روشن است. نوع مقادیری که قرار است در متغیرها ذخیره شود، در روش انتساب مؤثر است. **طراح مقدماتی صفحات وب )جلد دوم(**

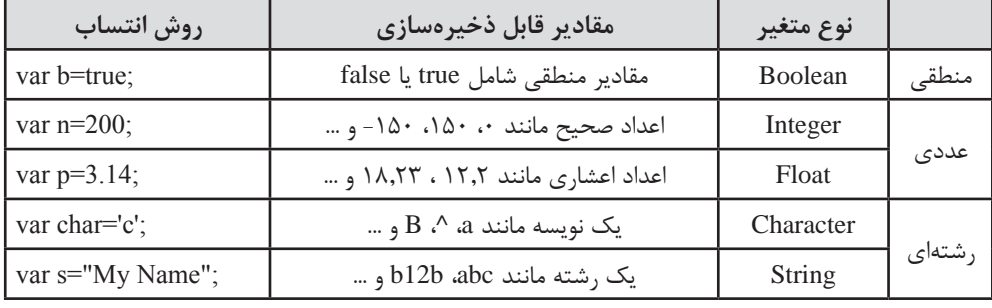

برای آشنایی با مقادیری که می توان به متغیرها نسبت داد و روش صحیح انجام این کار، جدول زیر را مشاهده کنید.

حال اگر دو متغیر را به صورت زیر تعریف و مقداردهی کنیم:

var n=20; var s="20";

در متغیر n عدد 20 ذخیره می شــود اما در متغیر s رشــته 20 ذخیره خواهد شــد. بدیهی اســت از متغیر n می تــوان برای انجام محاســبات ریاضی اســتفاده کرد امــا متغیر s صرفا کاربرد رشــتهای دارد و صرفاً حاوی نویسه های 2 و 0 است.

عملیات تعریف و مقداردهی متغیرها را می توانید با اســتفاده از یک کلمه کلیدی var هم انجام دهید. برای نمونه در کد زیر، سه متغیر از نوع منطقی، عددی و رشتهای تعریف گردیده و مقداردهی شده است: var a=true, b=10, c="text";

از آن جا که ممکن اســت در یک برنامه ها صدها متغیر وجود داشــته باشــد و کدنویس برای ردگیری نوع متغیرهای تعریف شده و کاربرد آن ها دچار سردرگمی گردد توصیه می شود در ابتدای نام متغیرها از حرفی که شان دهنده نوع متغیر باشد استفاده شود. ضمناً نامی گویا که مشخص کننده کاربرد متغیر باشد انتخاب گردد. در جدول زیر مثال هایی از این روش تعریف را مشاهده می کنید.

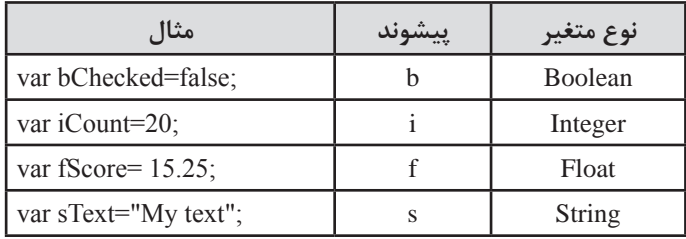

Y V

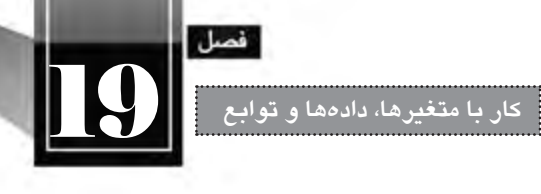

# **19-5 متغیرهای محلی و سراسری**

در همه زبان های برنامه نویســی هنگامی که نامی از متغیرهــا به میان می آید، در مورد طول عمر آن ها هم بحث میگردد؛ منظور از طول عمر یک متغیر، زمانی است که از تعریف متغیر تا از بین رفتن آن سپری می شود.

فــرض کنیــد متغیــری را در ابتــدای کــد جــاوا اســکریپت تعریــف نموده اید، طــول عمر ایــن متغیر، از زمــان تعریــف تا زمان بســته شــدن مرورگــر خواهد بــود و لــذا در ادامه کــد نمی توانید متغیــر دیگری را بــه همیــن نــام تعریــف نماییــد چــون باعــث تداخــل خواهد شــد. بــه چنیــن متغیرهایی، سراســری گفته می شود چون در سرتاسر برنامه وجود دارند و قابل استفاده هستند.

حال فرض کنید متغیري را درون يک تابع تعريف کنيم. طبيعتاً طول عمر اين متغير از زمان شروع فراخواني تابع تا اتمام اجرای آن خواهد بود و لذا تعریف متغیرهای هم نام درون تابع های مجزا ایرادی ندارد. این نوع متغیرها، محلی نامیده می شود چون در یک محدوده خاص قابل دسترس می باشند.

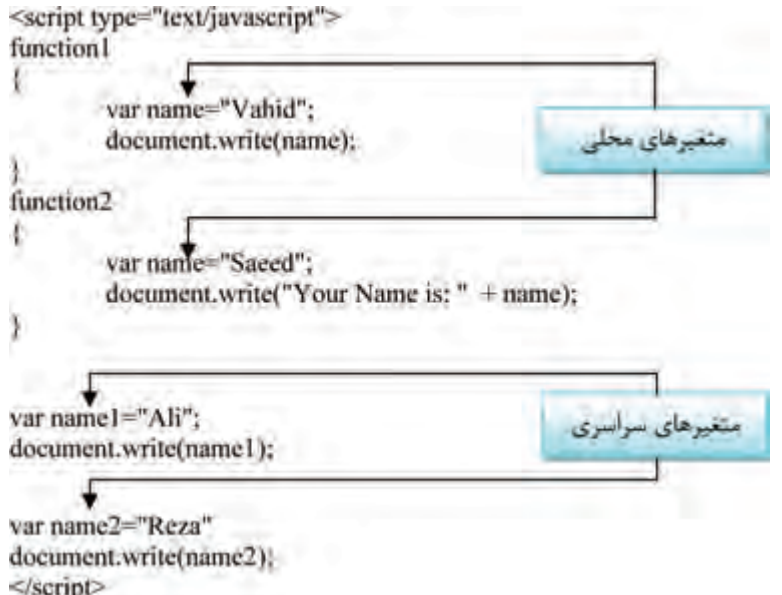

# **1 در جاوا اسکریپت 19-6 انواع داده ای**

هر زبان برنامه نویسی یا اسکرپیت نویسی برای اجرای عملیات موردنظر با مجموعه ای از مقادیر کار می کند. این مقادیر که دارای نوع و محدوده خاصی هستند باید در طول برنامه بهگونهای ذخیره شوند تا بتوان عملیات

1 . Data Types

موردنیاز برای محاســبه، مقداردهی یا خواندن مقادیر را بدون بروز اشکال انجام داد. لذا در هر زبان مجموعه ای از انواع داده ای تعریف می شود که کدنویس باید با ویژگی های هر یک از آن ها آشنا باشد تا برای ذخیرهسازی و بازیابی مقادیر با مشکل مواجه نشود.

انواع دادهای یا DataTypeهای موجود در جاوا اسکریپت را می توان به دو دسته تقسیمبندی کرد:

**انواع داده ای اولیه (Primitive(**

**انواع داده ای ارجاعی (Reference(**

**19-6-1 انواع داده ای اولیه**

**WEB DESIGN** 

 $\lambda$ 

همان گونه که پیش از این در بخش «انتســاب مقادیر به متغیرها» دانســتید، دادهها را می توان در سه نوع متغیر منطقی، عددی و رشتهای ذخیره نمود. اینها همان انواع دادهای اولیه هستند که در این بخش جزییات مربوط به هریک را مرور خواهیم کرد.

**نوع داده ای منطقی یا boolean:** در این نوع داده ای می توان مقادیر »درست« یا »نادرست« را ذخیره نموده و در طول برنامه عمدتاً برای بررسی حالتهای شرطی مورد استفاده قرار میگیرد. مقدار درست با true و مقدار نادرست با false تعیین می گردد مانند:

var bChecked=true;

**نوع داده ای عددی یا number:** این نوع داده ای می تواند حاوی اعداد صحیح یا اعشاری باشد مانند: var iNum=-12; var iCount=23; var fNum=13.542; var iBase $8 = 070$ :

 **نوع داده ای رش�ته ای یا string:** برای ذخیره ســازی رشته ها از این نوع داده ای استفاده می شود. برای مثال وقتی عبارت زیر را درون برنامه می نویسید:

var sText="Hello!";

درون حافظه ســاختاری به صورت زیر تشــکیل می شــود و هریک از نویســه ها درون یکی از خانه ها قرار می گیرند. برای مثال حرف o در خانه ای با نمایه 4 قرار خواهد گرفت.

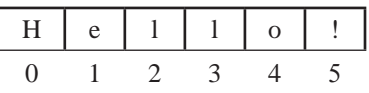